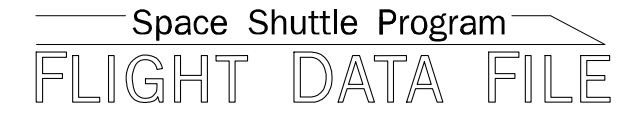

# **Orbit Operations Checklist**

# **STS-121 Flight Supplement**

**Mission Operations Directorate Operations Division** 

**Final, Rev A June 5, 2006** 

National Aeronautics and Space Administration

**Lyndon B. Johnson Space Center**  Houston, Texas

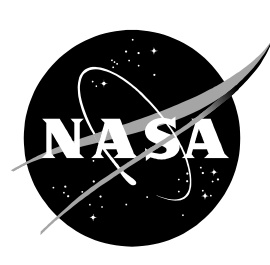

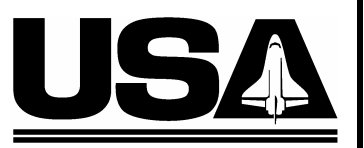

**United Space Alliance** 

**Verify this is the correct version for the pending operation (training, simulation or flight).**  Electronic copies of FDF books are available. URL: http://mod.jsc.nasa.gov/do3/FDF/index.html

JSC-48036-121

### MISSION OPERATIONS DIRECTORATE

# **ORBIT OPERATIONS CHECKLIST STS-121 FLIGHT SUPPLEMENT**

FINAL, REV A June 5, 2006

PREPARED BY:

 $418/2006$ Thomas Tulan

Thomas R. Eulauf **Publication Manager** 

**APPROVED BY:** 

A. Johnson mberly Manager, Shuttle Procedures Management

**ACCEPTED BY:** 

Michael T. Hurt **FDF Manager** 

This document is under the configuration control of the Crew Procedures Control Board (CPCB). All proposed changes must be submitted on FDF Workflow Crew Procedure Change Request (CR) to DO3/FDF Manager.

Additional distribution of this book, for official use only, may be requested in writing to DO3/FDF Manager. The request must include justification and requester's name, organization, position, and phone number. Contractor requests are made through the NASA or DOD organization supported. Deletions, reduction in quantity, or change of address may be submitted to DO3/FDF Management Office, 281-244-1184.

ORB OPS/121/FIN A

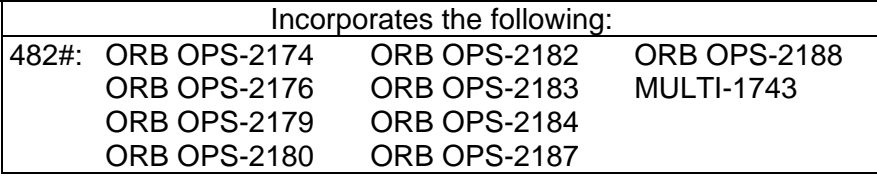

 $\mathcal{L} \subset \mathcal{L}$ 

# AREAS OF TECHNICAL RESPONSIBILITY

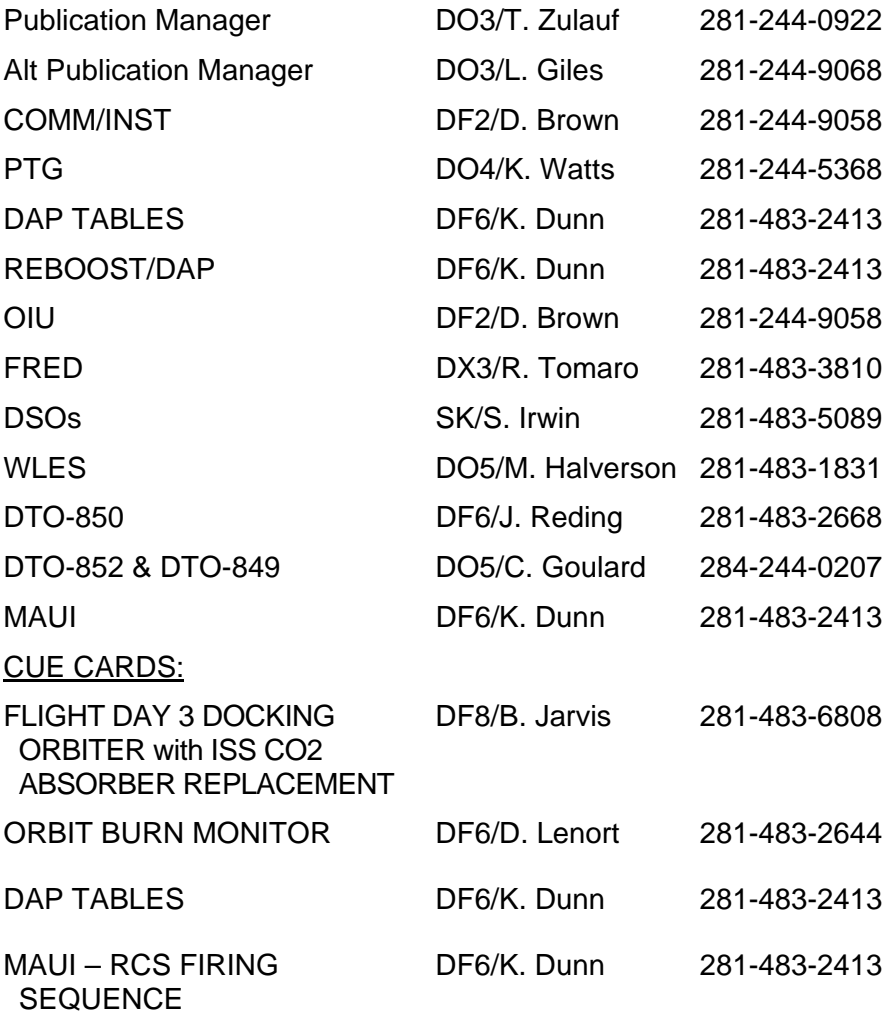

FS ii ORB OPS/121/FIN A

 $\mathsf{L} \subset \overline{\mathsf{L}}$ 

 $\mathbb{L}^{\times}$ 

# ORBIT OPERATIONS CHECKLIST STS-121 FLIGHT SUPPLEMENT *LIST OF EFFECTIVE PAGES*

FINAL 06/17/05 REV A 06/05/06

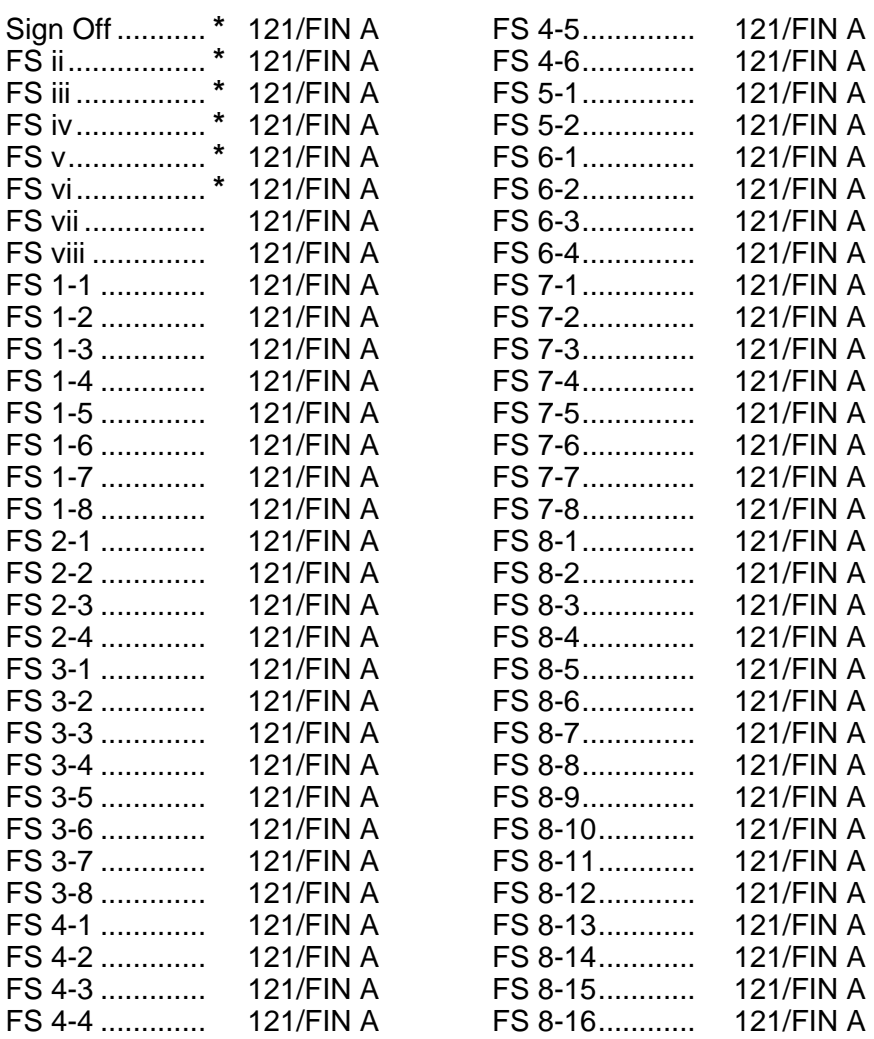

**\*** – Omit from flight book

FS iii ORB OPS/121/FIN A

 $\overline{\phantom{a}}$ 

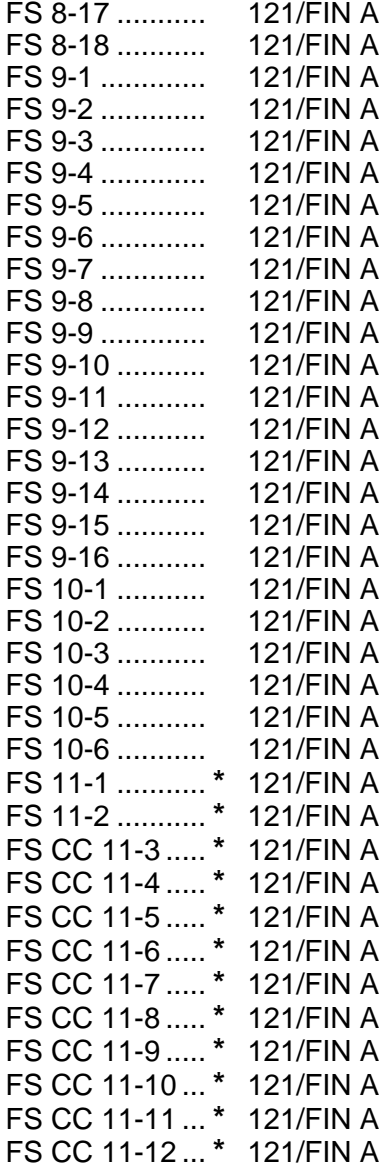

 $\overline{\phantom{0}}$ 

 $\sim 10$ 

**\*** – Omit from flight book

 $\begin{array}{c} \hline \end{array}$ 

FS iv ORB OPS/121/FIN A

 $\mathbb{L}$ 

 $\Box$ 

 $\begin{array}{c} \begin{array}{c} \end{array} \end{array}$ 

# ORBIT OPS CUE CARDS

 $\Box$ 

 $\sim 10^{11}$ 

 $\overline{\phantom{a}}$ 

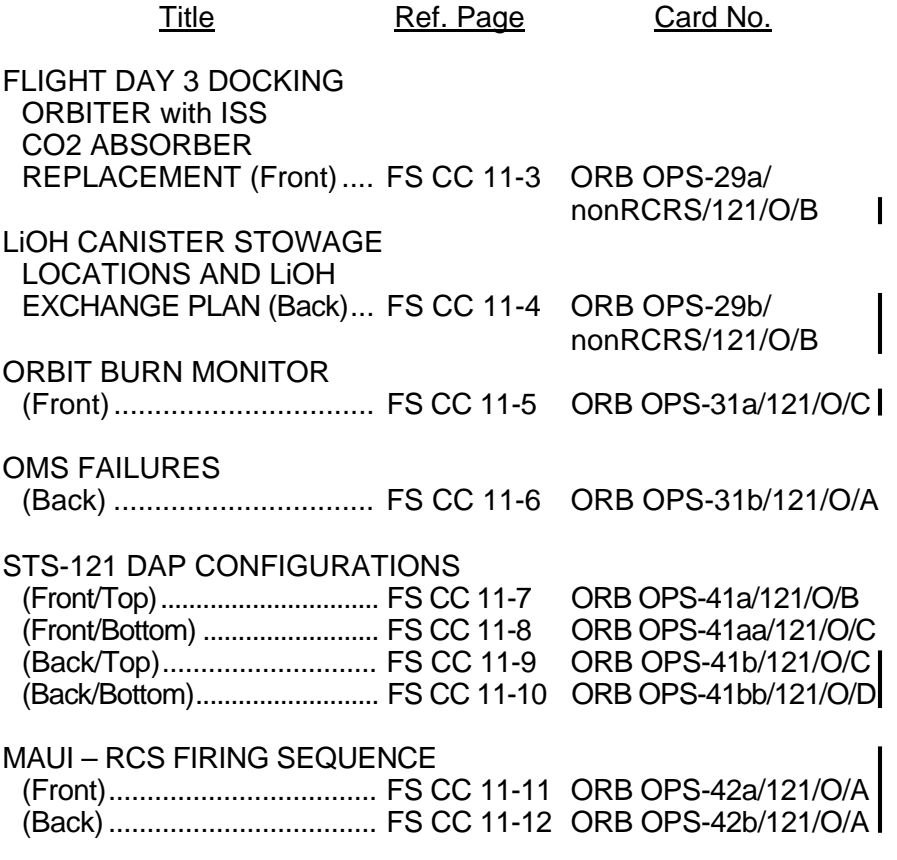

FS v ORB OPS/121/FIN A

 $\begin{bmatrix} 1 & 1 \\ 1 & 1 \end{bmatrix}$ 

 $\Box$ 

This Page Intentionally Blank

 $\begin{array}{c} \hline \end{array}$ 

 $\mathbb{R}$ 

 $\overline{\phantom{a}}$ 

FS vi ORB OPS/121/FIN A

 $\overline{\Gamma}$ 

 $\begin{array}{c} \hline \end{array}$ 

# **CONTENTS**

 $\Box$ 

 $\mathcal{L}^{\text{max}}$ 

 $\sim 1$ 

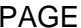

 $\Gamma$  .

 $\boxed{\phantom{1}}$ 

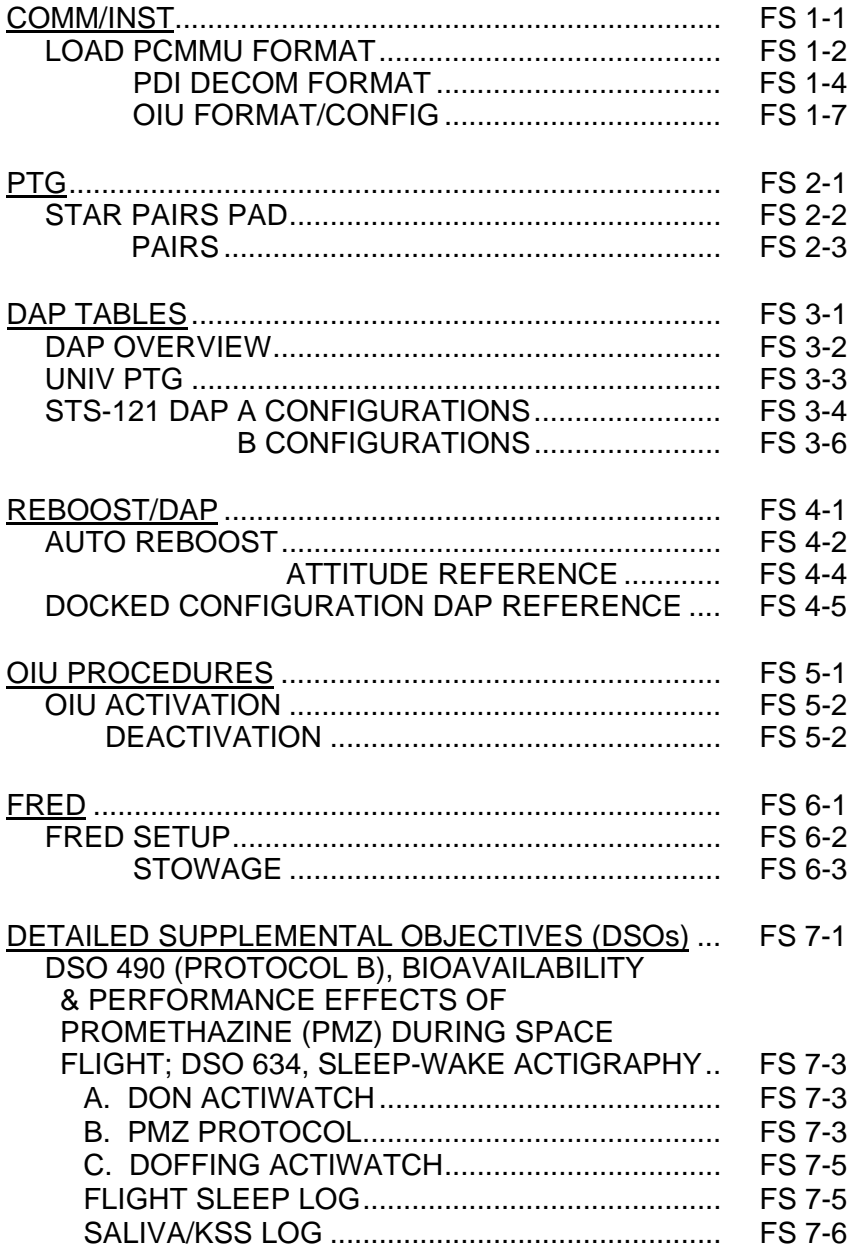

FS vii ORB OPS/121/FIN A

 $\sqrt{2}$ 

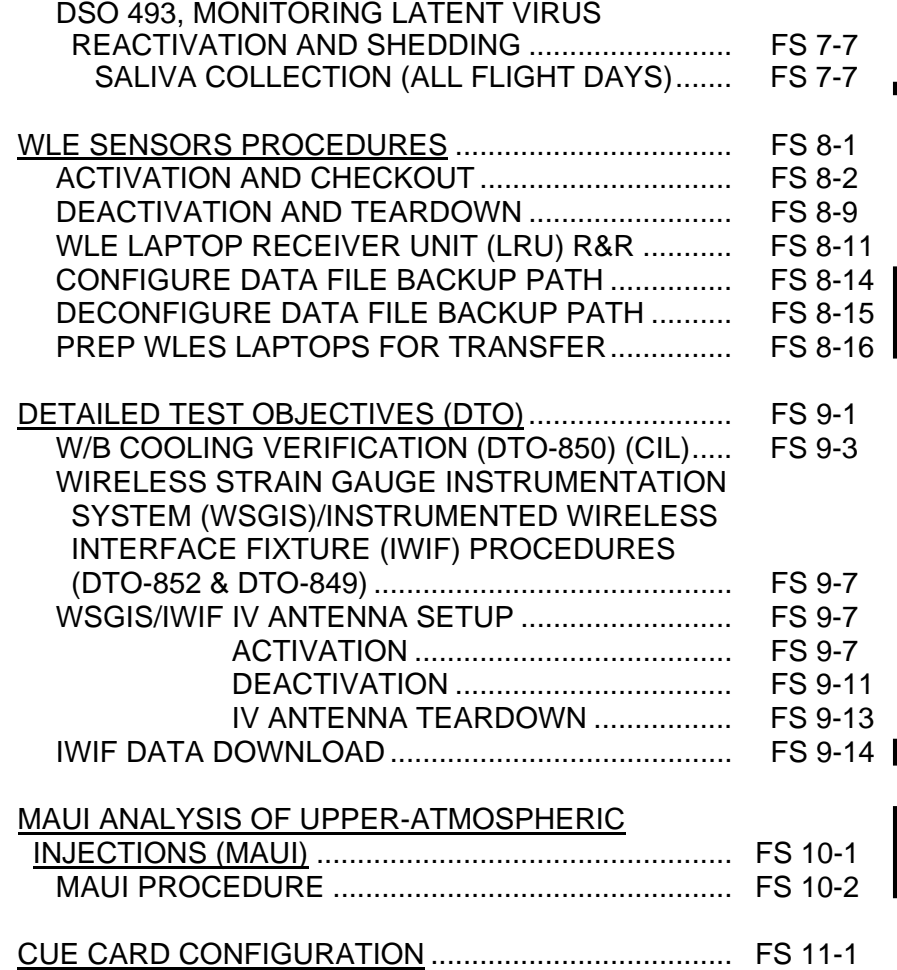

 $\overline{\phantom{0}}$ 

 $\mathbb{R}^n$ 

 $\begin{array}{c} \hline \end{array}$ 

FS viii ORB OPS/121/FIN A

 $\overline{\Gamma}$ 

 $\overline{\mathbb{L}}$ 

# COMM/INST

 $\begin{array}{ccc} \perp & \dashv & \dashv \end{array}$ 

 $\sim 1$ 

 $\Box$ 

**COMM/ INST** 

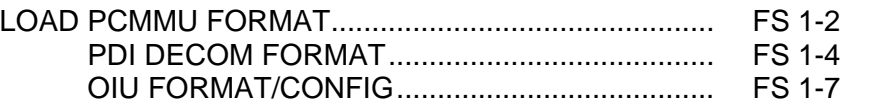

FS 1-1 ORB OPS/121/FIN A

 $\begin{array}{c} \begin{array}{c} \end{array} \end{array}$ 

 $\Box$ 

# **LOAD PCMMU FORMAT**

**COMM/ INST** 

C3  $1. \sqrt{OI}$  PCMMU FORMAT – GPC SM 62 PCMMU/PL COMM

- 2. FORMAT: CRT SEL FXD – ITEM 1 EXEC (**\***) SEL ID – ITEM 3 + $\underline{X}$   $\underline{X}$   $\underline{X}$  EXEC
	- 3. √SM COMM BUF RDY LOAD – ITEM 4 EXEC  $\sqrt{\text{\sf LOAD}}$ , ITEM 4 – RUN, CPLT
		- If LOAD CPLT: Repeat steps 2 and 3 for second ID
- C3 **CRT \***  If LOAD – FAIL and ERR MSG – 'I/O **\* \* \* \* \***  If LOAD – FAIL and a first load attempt: **\* \* \***  If LOAD – FAIL and a subsequent load **\* \* \* \* \* \***  ERR MMU 1(2)': Go to 5.2a, 'I/O ERR MMU 1(2)' (MAL,  $DPS$  >> Repeat steps 1 and 2 for failed ID attempt: √MCC OI PCMMU PWR – 2(1) √ERR MSG – 'I/O ERR PCM' I/O RESET PCM – ITEM 5 EXEC (**\***) Repeat steps 2 and 3 **\* \* \* \* \* \* \* \* \* \* \* \* \* \* \*** 
	- 4. When final LOAD CPLT: SEL PGM – ITEM 2 EXEC (**\***)

FS 1-2 ORB OPS/121/FIN A

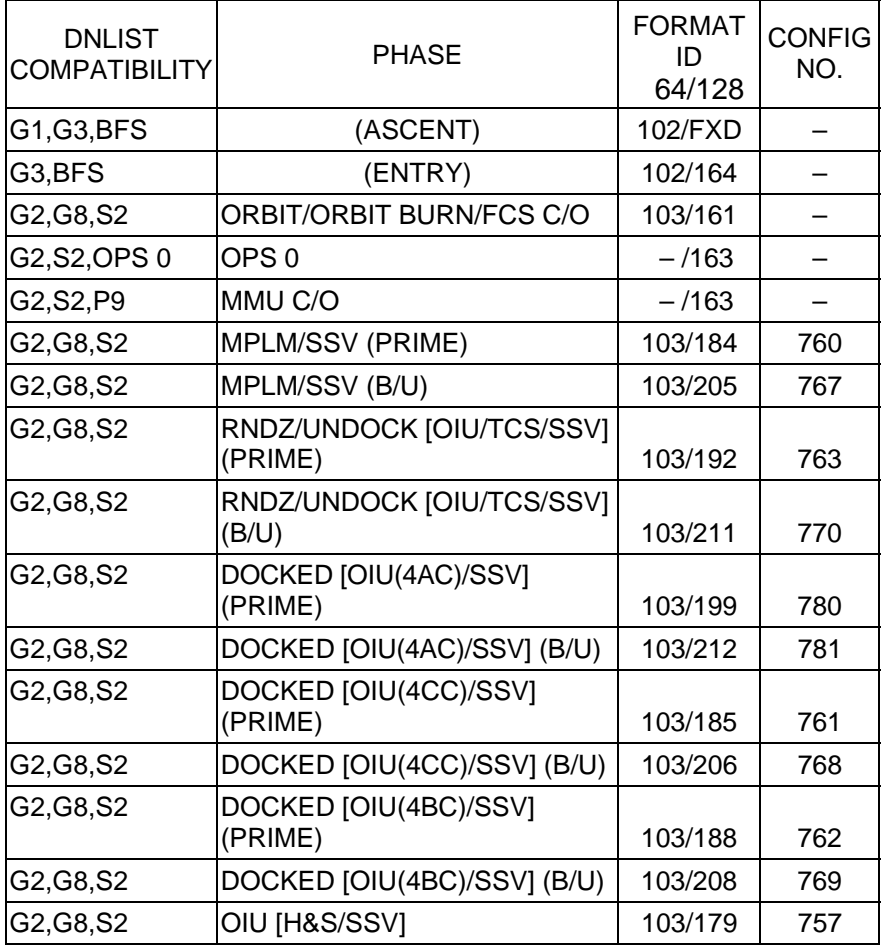

<u>NOTE</u> LDR TFL may affect PCMMU BITE. If PCMMU or SM 2 GPC switched since last TFL, ID 64 and 128 will not reflect current state

FS 1-3 ORB OPS/121/FIN A

 $\overline{1}$ 

# **LOAD PDI DECOM FORMAT**

 $\overline{\phantom{0}}$ 

 $\mathbb{R}^2$ 

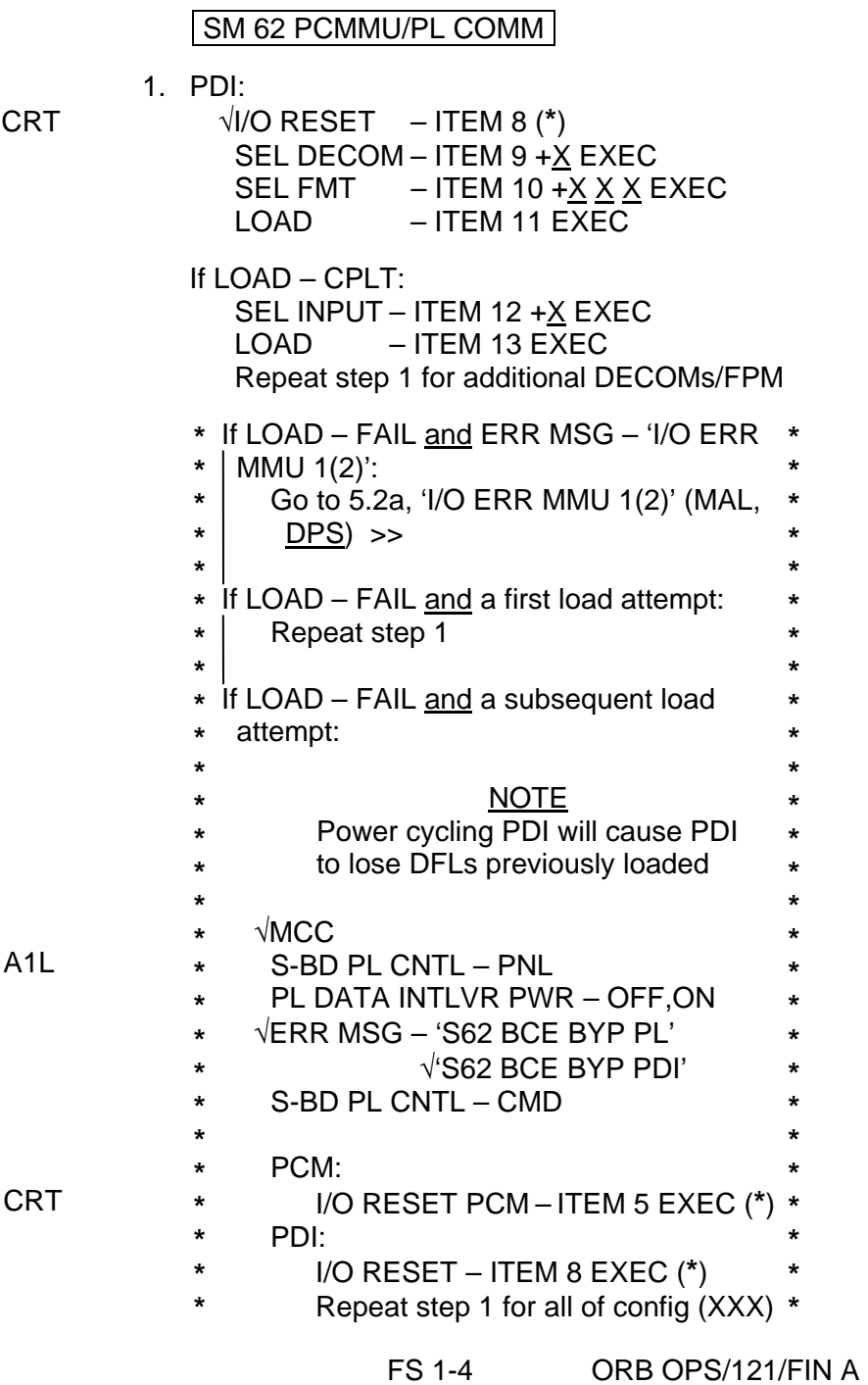

 $\begin{array}{c} \hline \end{array}$ 

 $\overline{a}$ 

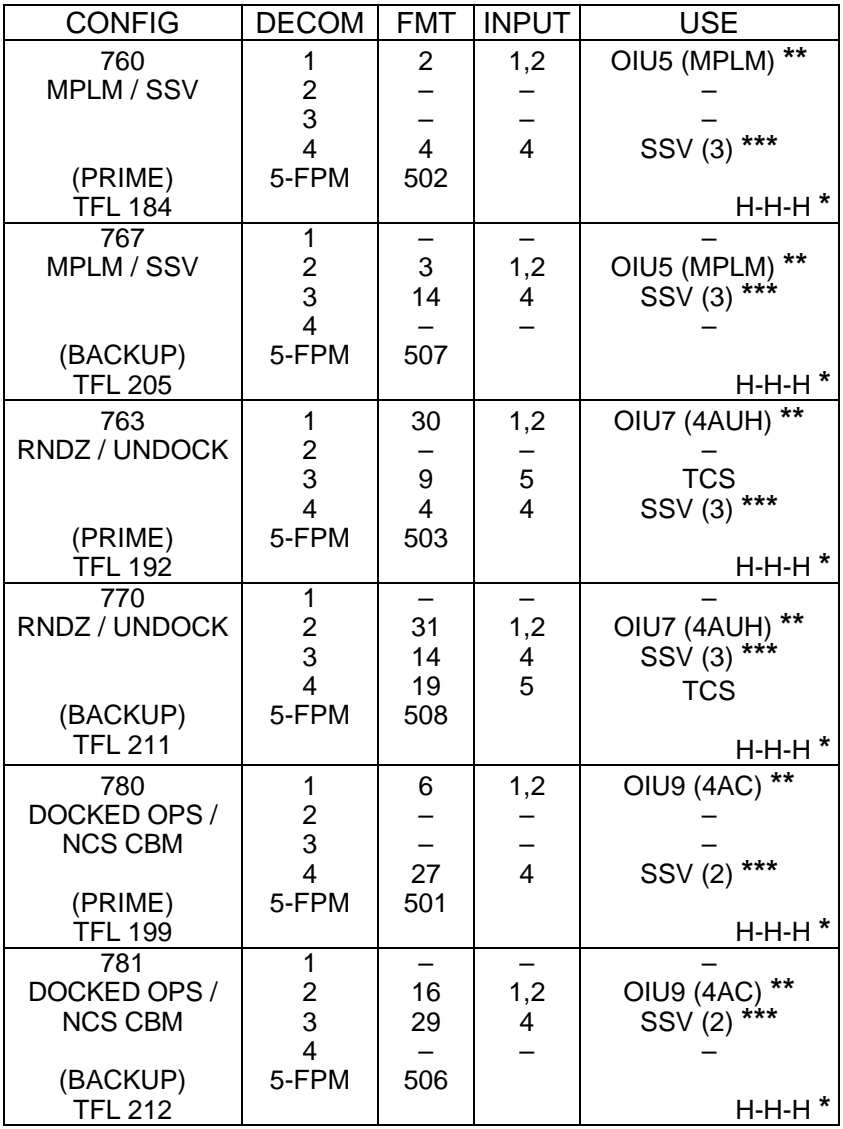

**\*** OI-GNC-SM, Orbiter Downlist Data Rates (High or Low)

**\*\*** # in OIU# represents the OIU format;

(XXX) represents data type

**\*\*\*** # in SSV (#) represents the SSV Out Rate sw selection

Cont next page

FS 1-5 ORB OPS/121/FIN A

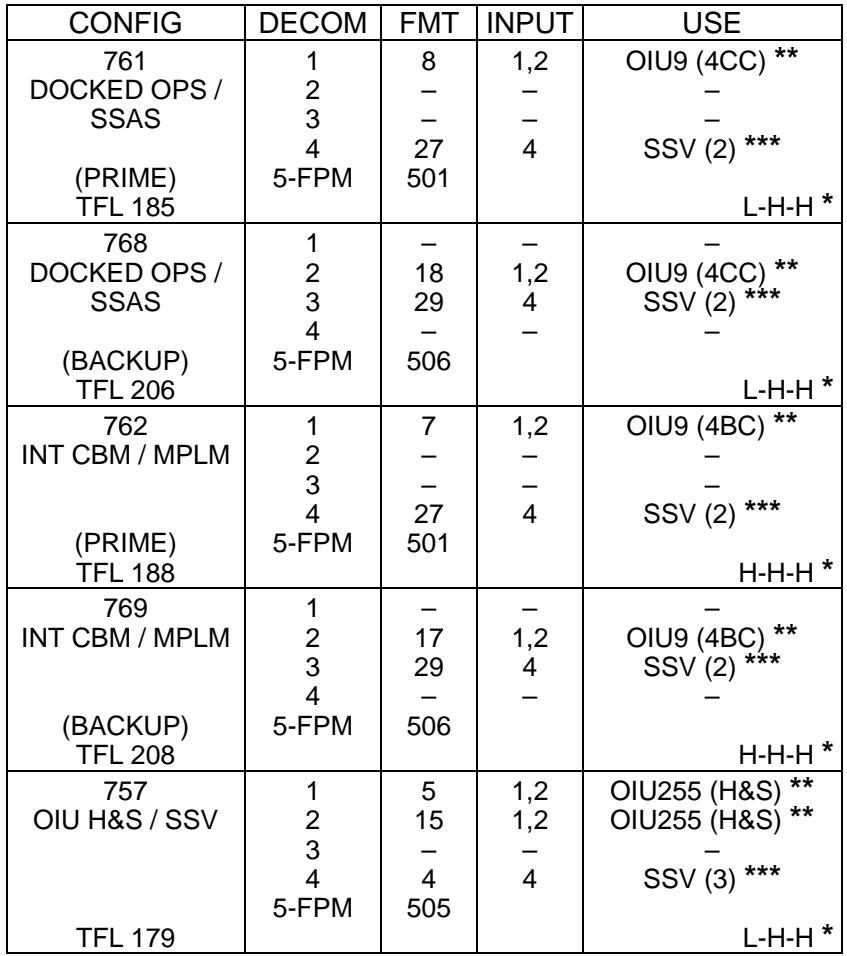

**\*** OI-GNC-SM, Orbiter Downlist Data Rates (High or Low)

**\*\*** # in OIU# represents the OIU format;

(XXX) represents data type

**\*\*\*** # in SSV (#) represents the SSV Out Rate sw selection

FS 1-6 ORB OPS/121/FIN A

 $\overline{\mathbb{L}}$ 

## **LOAD OIU FORMAT/CONFIG**

Determine which step is needed and complete all actions to obtain desired OIU configuration

**NOTE** 

A corresponding TFL/DFL CONFIG is reqd for MCC to receive telemetry. Reference S62 PCMMU/PL COMM for the last loaded HDR TFL and perform LOAD PCMMU FORMAT/LOAD PDI DECOM FORMAT for the associated CONFIG

S212 OIU

 1. GNC-1 PRIMARY ON LB-ORB N2-1 (OIU BUS 3) LOAD FORMAT ITEM 1 +9 EXEC GNC TO GNC 1 ITEM 18  $+1$  4 EXEC GNC 1 TO BUS 3 ITEM 18 + 1 6 EXEC BUS 4 BC ITEM 15 EXEC (**\***) BUS 3 RT ITEM 10 EXEC (**\***) LOAD FORMAT ITEM  $1 + 9$  EXEC >>

2. GNC-1 PRIMARY ON LB-ORB N2-2 (OIU BUS 4)

- LOAD FORMAT ITEM 1 +9 EXEC GNC TO GNC 1 ITEM 18  $+1$   $4$  EXEC GNC 1 TO BUS 4 ITEM 18 + 1 5 EXEC BUS 3 BC ITEM 11 EXEC (**\***) BUS 4 RT ITEM 14 EXEC (**\***) LOAD FORMAT ITEM  $1 + 9$  EXEC  $\gg$
- 3. GNC-2 PRIMARY ON LB-ORB N2-1 (OIU BUS 3) LOAD FORMAT ITEM 1 +9 EXEC
	- GNC TO GNC 2 ITEM 18  $+1$  3 EXEC GNC 2 TO BUS 3 ITEM 18  $+1$  8 EXEC BUS 4 BC ITEM 15 EXEC (**\***) BUS 3 RT ITEM 10 EXEC (**\***) LOAD FORMAT ITEM 1 +9 EXEC  $\gg$
- 4. GNC-2 PRIMARY ON LB-ORB N2-2 (OIU BUS 4)
	- LOAD FORMAT ITEM 1 +9 EXEC GNC TO GNC 2 ITEM 18  $+1$  3 EXEC GNC 2 TO BUS 4 ITEM 18 + 1 7 EXEC BUS 3 BC ITEM 11 EXEC (**\***) BUS 4 RT ITEM 14 EXEC (**\***) LOAD FORMAT ITEM  $1 + 9$  EXEC  $\gg$ 
		- Cont next page

FS 1-7 ORB OPS/121/FIN A

5. MPLM

 $\begin{array}{ccc} \perp & \dashv & \dashv \end{array}$ 

 $\sim$   $\pm$ 

 $\Box$ 

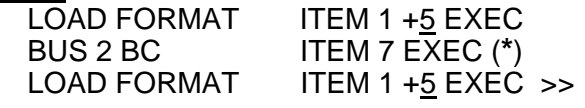

 $\overline{\mathbb{R}}$ 

 $\boxed{\phantom{a}}$ 

6. SSOR

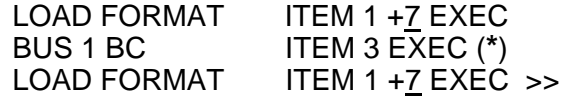

 $\overline{1}$ 

# $PTG$

 $\Box$   $\Box$ 

 $\overline{\phantom{0}}$ 

 $\sim 1$ 

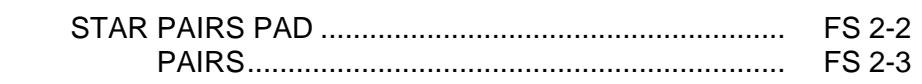

PTG

 $\frac{1}{2}$ 

 $\boxed{\phantom{a}}$ 

FS 2-1 ORB OPS/121/FIN A

 $\begin{array}{c} \hline \end{array}$ 

 $\overline{\phantom{0}}$ 

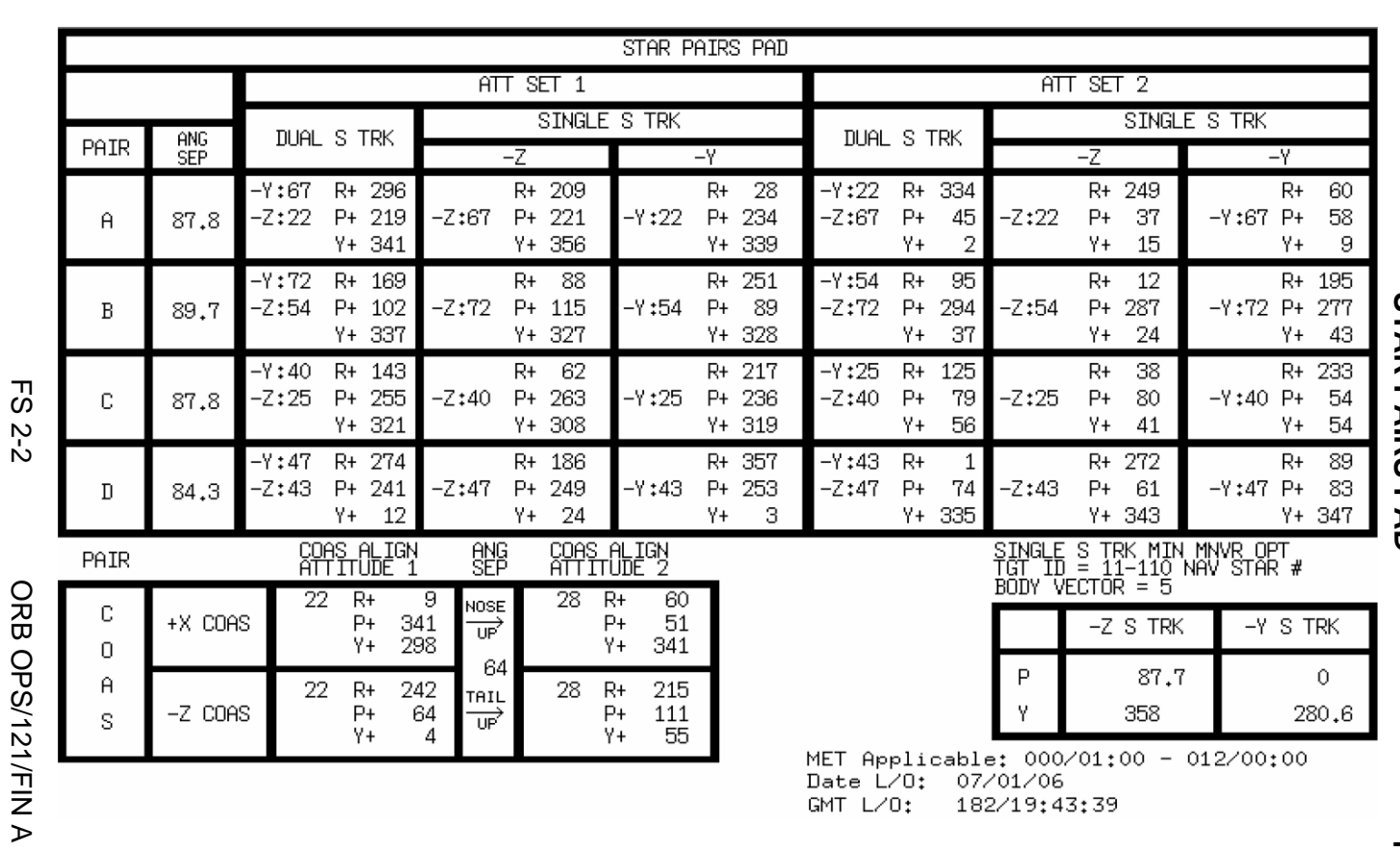

STAR PAIRS<br>STAR PAIRS **STAR PAIRS PAD** 

ORB OPS/121/FINA

MET Applicable: 000/01:00<br>Date L/O: 07/01/06<br>GMT L/O: 182/19:43:39 012/00:00  $\overline{\phantom{0}}$ 

**PTG** 

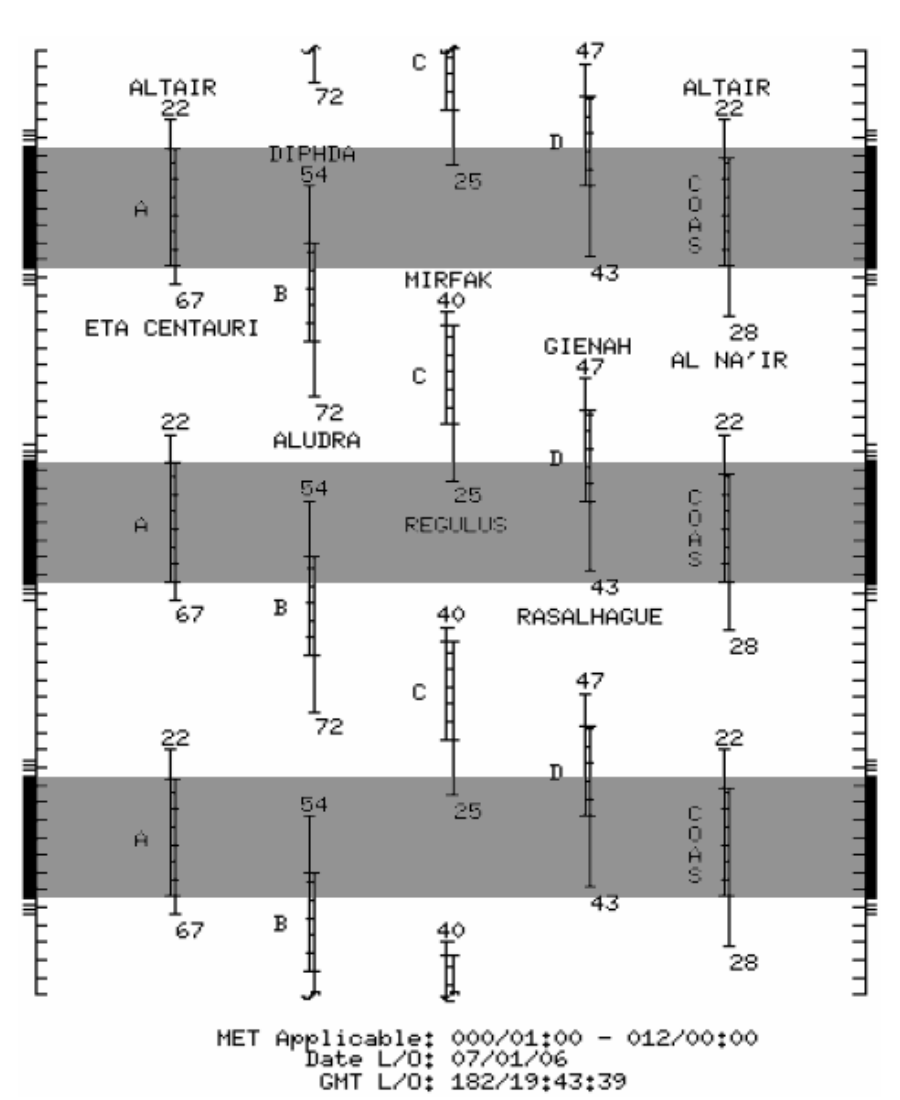

**STAR PAIRS** 

 $\overline{1}$ 

FS 2-3 ORB OPS/121/FIN A

This Page Intentionally Blank

 $\begin{array}{c} \hline \end{array}$ 

 $\mathbb{R}$ 

 $\overline{\phantom{a}}$ 

FS 2-4 ORB OPS/121/FIN A

 $\Box$ 

# DAP TABLES

 $\Box$   $\Box$ 

 $\sim 1$ 

 $\overline{\phantom{0}}$ 

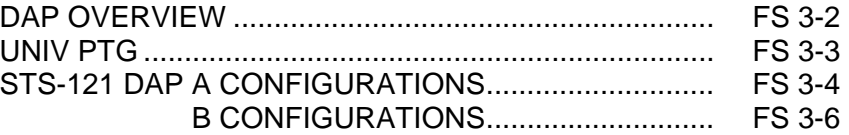

**DAP<br>TABLES TABLES** 

 $\overline{\mathbb{F}}$ 

 $\overline{\mathbf{L}}$ 

 $\Box$ 

FS 3-1 ORB OPS/121/FIN A

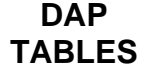

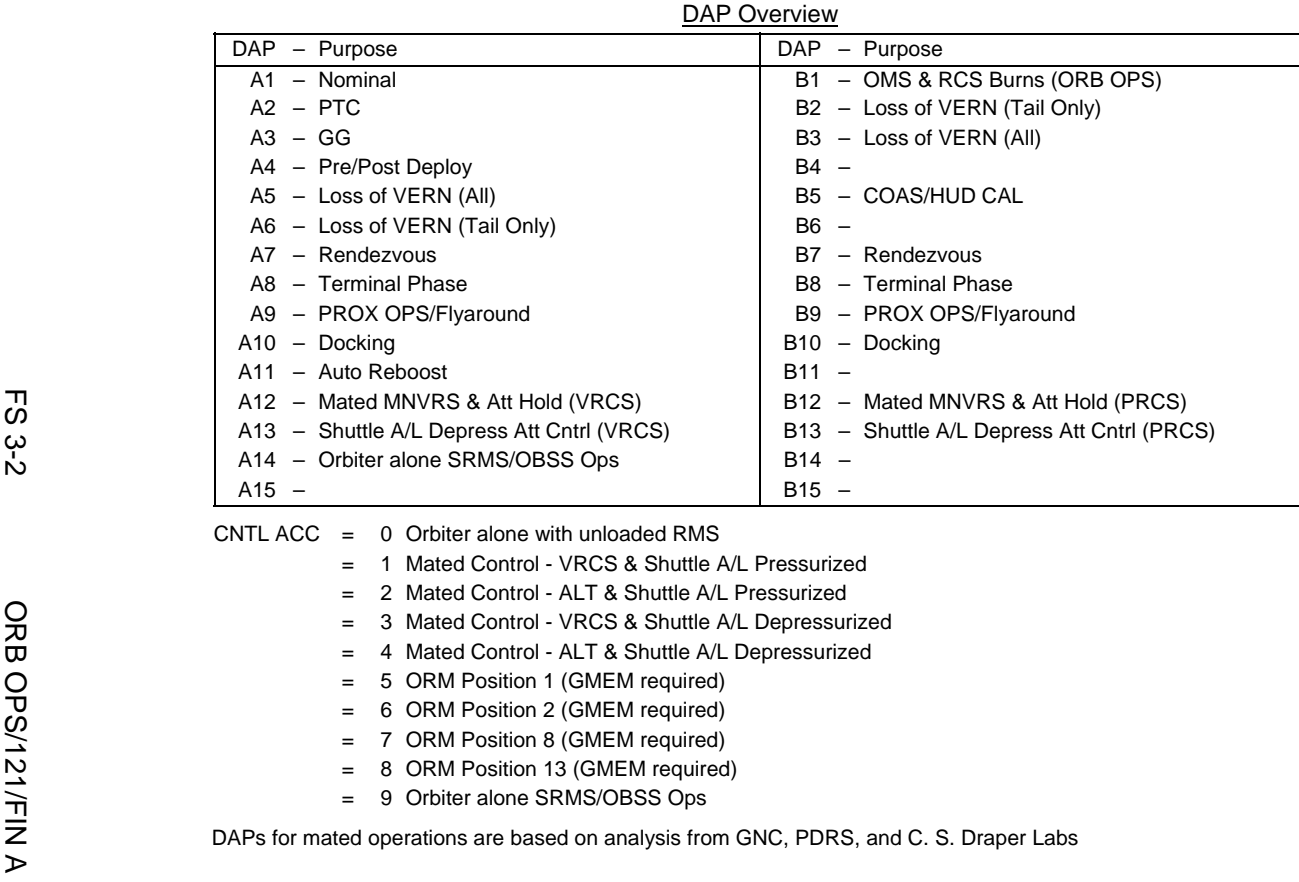

**DAP Overview** 

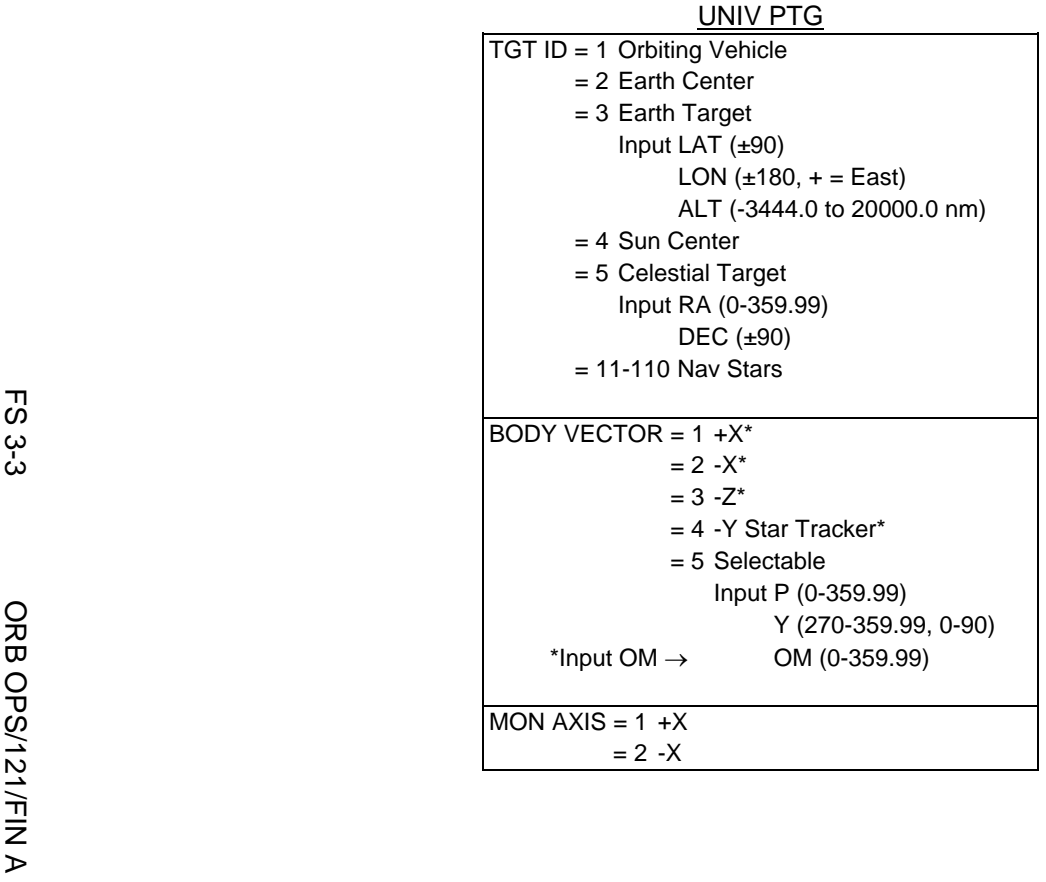

Ξ

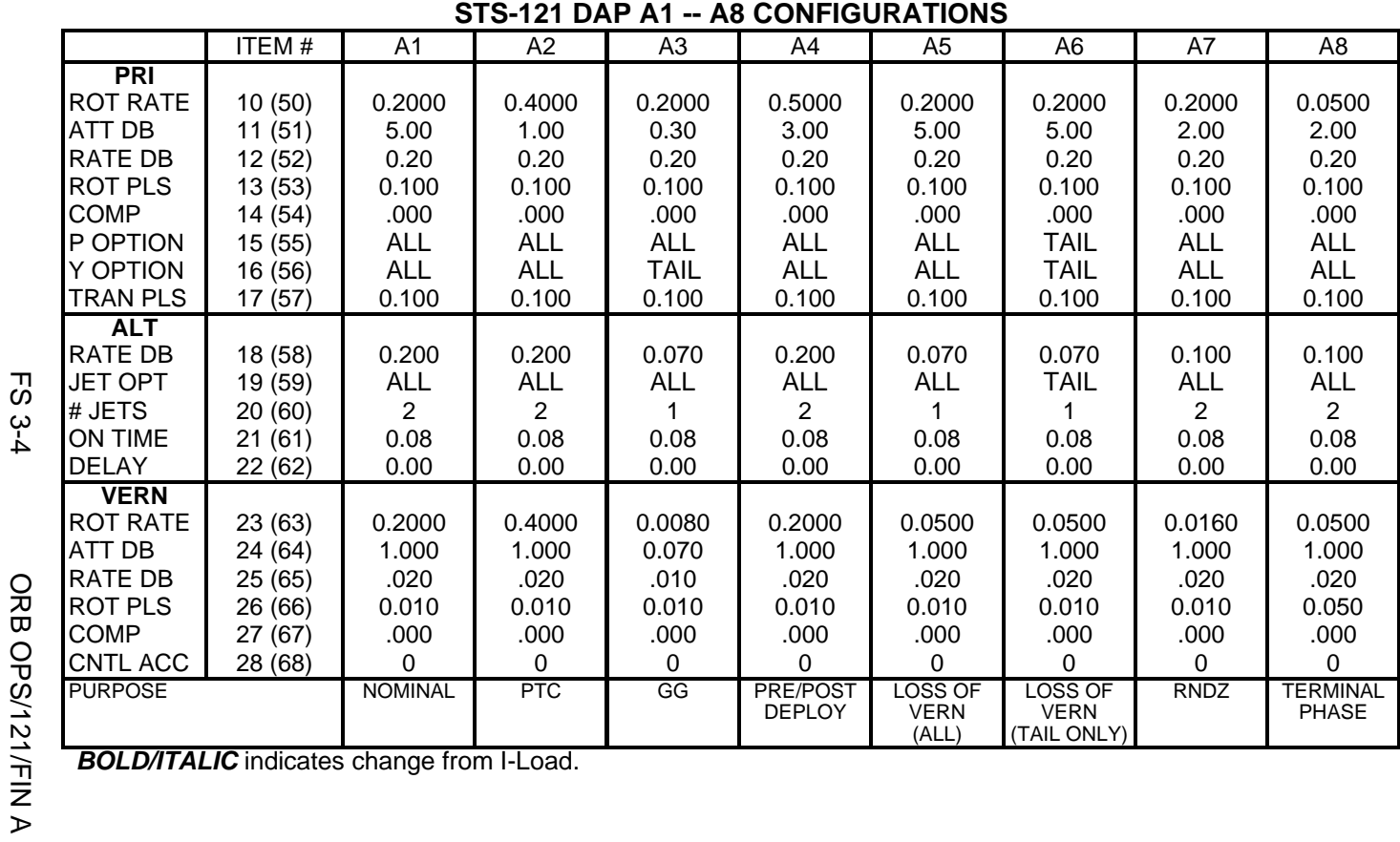

**BOLD/ITALIC** indicates change from I-Load.

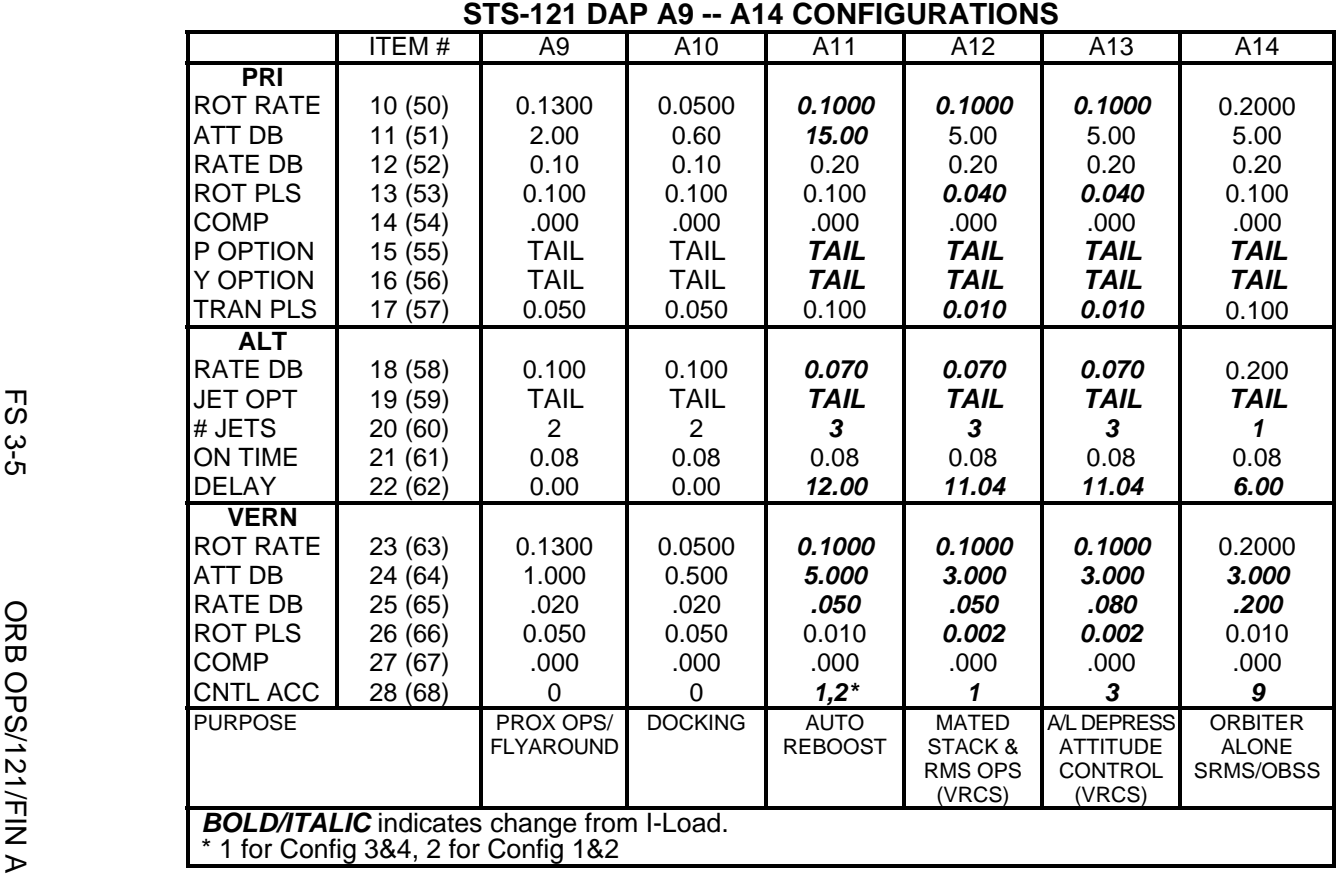

 $\mathbf I$ 

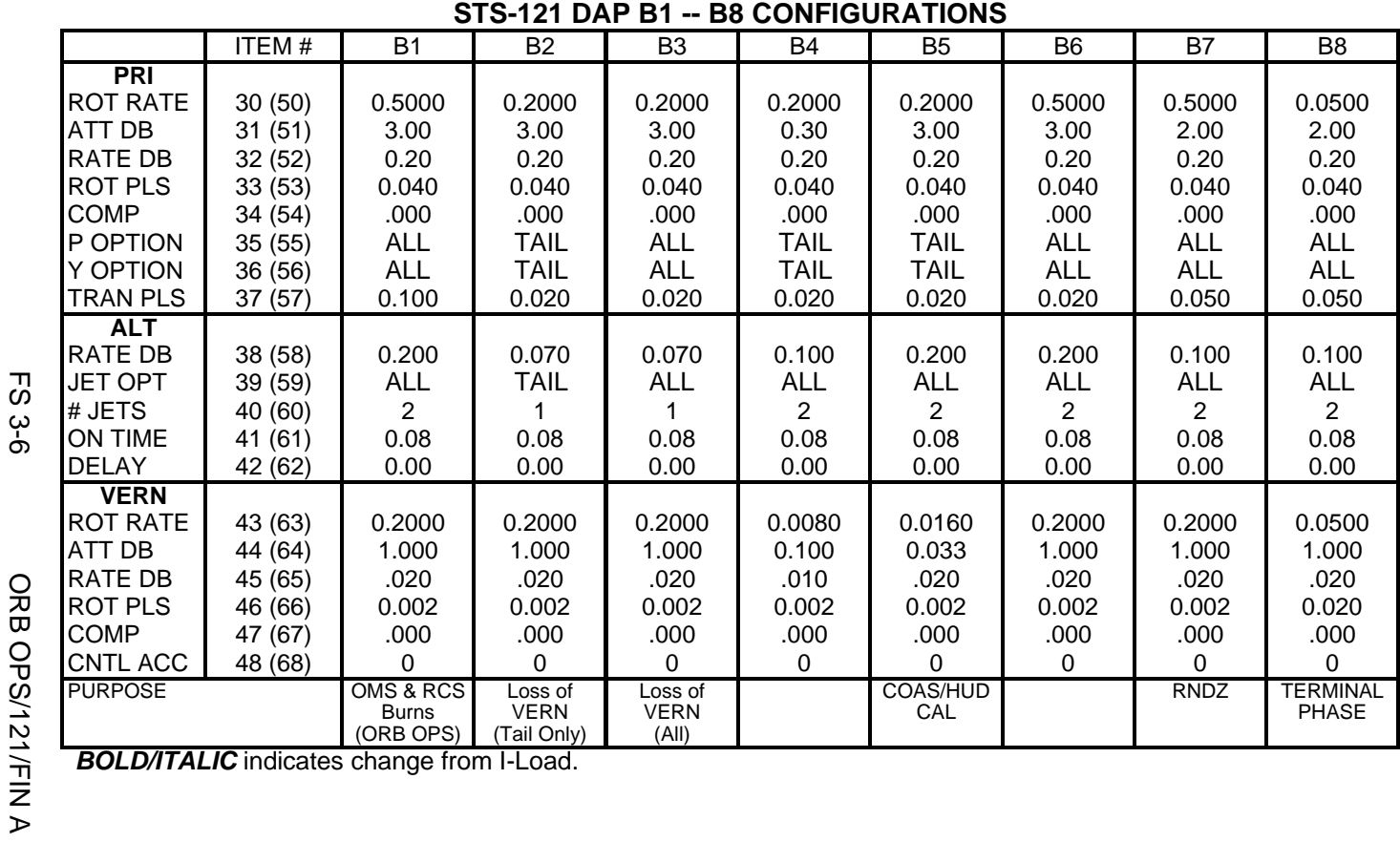

*BOLD/ITALIC* indicates change from I-Load.

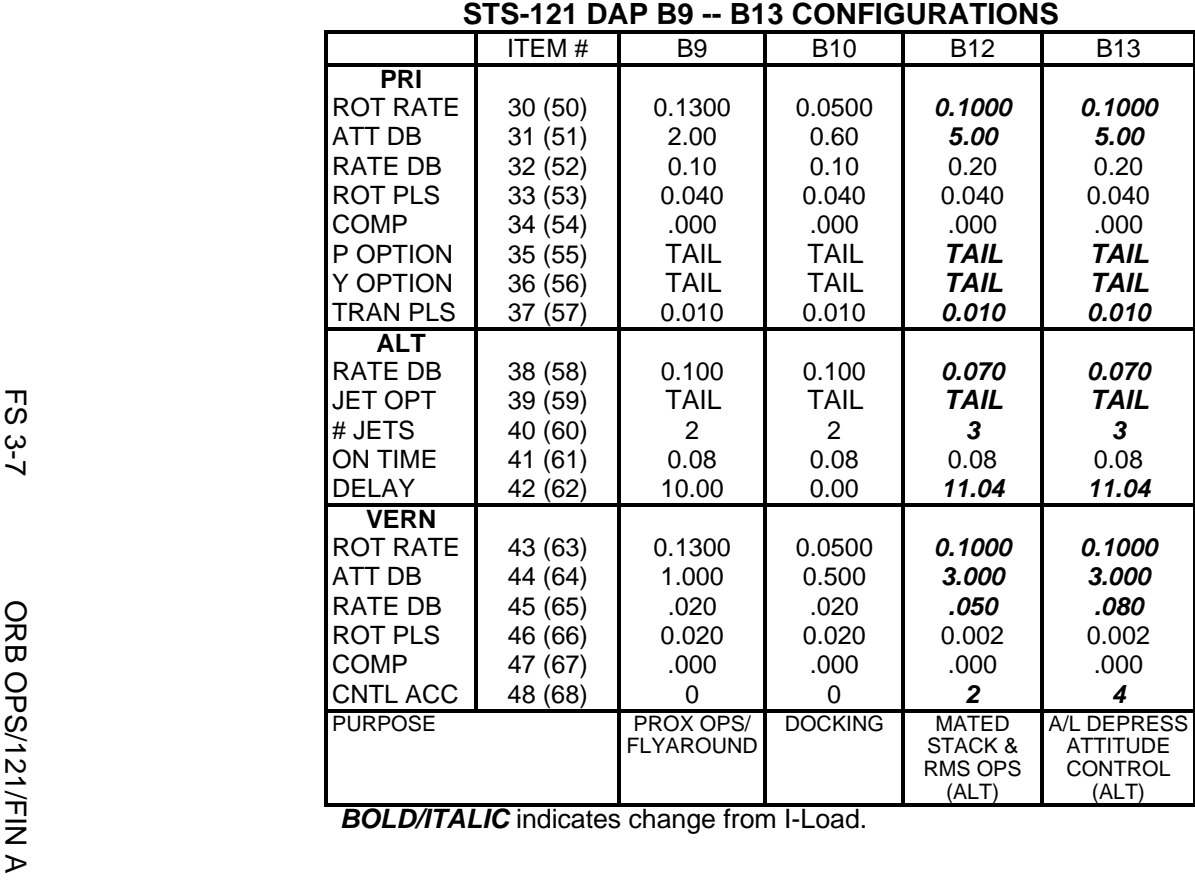

This Page Intentionally Blank

 $\sim$   $\sim$ 

 $\begin{array}{c} \hline \end{array}$ 

 $\Box$ 

FS 3-8 ORB OPS/121/FIN A

 $\overline{\mathbb{R}}$ 

 $\overline{\Gamma}$ 

# REBOOST/DAP

 $\overline{\phantom{0}}$ 

 $\mathcal{L}^{\text{max}}$ 

 $\sim 1$ 

 $\Box$ 

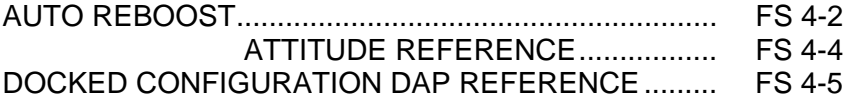

**REBOOST/ REBOOST/**<br>DAP

 $\mathcal{L}$ 

 $\overline{\Gamma}$ 

 $\begin{array}{ccc} & \multicolumn{3}{c}{} & \multicolumn{3}{c}{} \\ \multicolumn{3}{c}{} & \multicolumn{3}{c}{} & \multicolumn{3}{c}{} \\ \multicolumn{3}{c}{} & \multicolumn{3}{c}{} & \multicolumn{3}{c}{} \\ \multicolumn{3}{c}{} & \multicolumn{3}{c}{} & \multicolumn{3}{c}{} \\ \multicolumn{3}{c}{} & \multicolumn{3}{c}{} & \multicolumn{3}{c}{} \\ \multicolumn{3}{c}{} & \multicolumn{3}{c}{} & \multicolumn{3}{c}{} \\ \multicolumn{3}{c}{} & \multicolumn{3}{c}{} & \multic$ 

FS 4-1 ORB OPS/121/FIN A

# **AUTO REBOOST**

### NOTE

Allow 5 min between establishing reboost attitude and reboost start time for DAP accelerations to converge

**REBOOST/**  REBOOST/<br>DAP 1. If PRCS required:

O14:F, RJDA 1A L2/R2 DRIVER – OFF O15:F, RJD MANF L5/F5/R5 DRIVER – OFF O16:F Pri RJD LOGIC (eight) – ON

> √MCC for GO to power up Pri Drivers RJD MANF L5/F5/R5 DRIVER – ON Pri RJD DRIVER (eight) – ON

2. Select Reboost Configuration

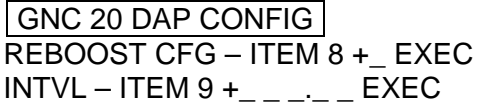

3. Set up Future Reboost

GNC UNIV PTG DURATION – ITEM 27 +\_ \_+\_ \_+\_ \_.\_ \_ EXEC START TIME – ITEM 1 +\_ \_ \_+\_ \_+\_ \_+\_ EXEC

RBST – ITEM 25 EXEC (FUT-**\***)

 4. Select appropriate Reboost Rotation DAP When in attitude and prior to START TIME, C3 DAP: A11/AUTO/VERN(ALT)

If using Config 1(2):

GNC 20 DAP CONFIG Disable X JETS ROT – ITEM 7 EXEC (no **\***)

Cont next page

FS 4-2 ORB OPS/121/FIN A

**NOTE** Reboost can be aborted with an item 26 on UNIV PTG or by selecting FREE on the DAP

 $\overline{\phantom{a}}$ 

5. Post Reboost Configuration

If using Config 1(2):

# GNC 20 DAP CONFIG Enable X JETS ROT – ITEM 7 EXEC (**\***)

Return to FLIGHT PLAN Attitude C3 DAP: as reqd<br>O14, Pri RJD LOGIO Pri RJD LOGIC, DRIVER (sixteen) – as reqd O15, O16

FS 4-3 ORB OPS/121/FIN A

# **AUTO REBOOST ATTITUDE REFERENCE**

# VRCS ATTITUDE HOLD CONFIGURATIONS:

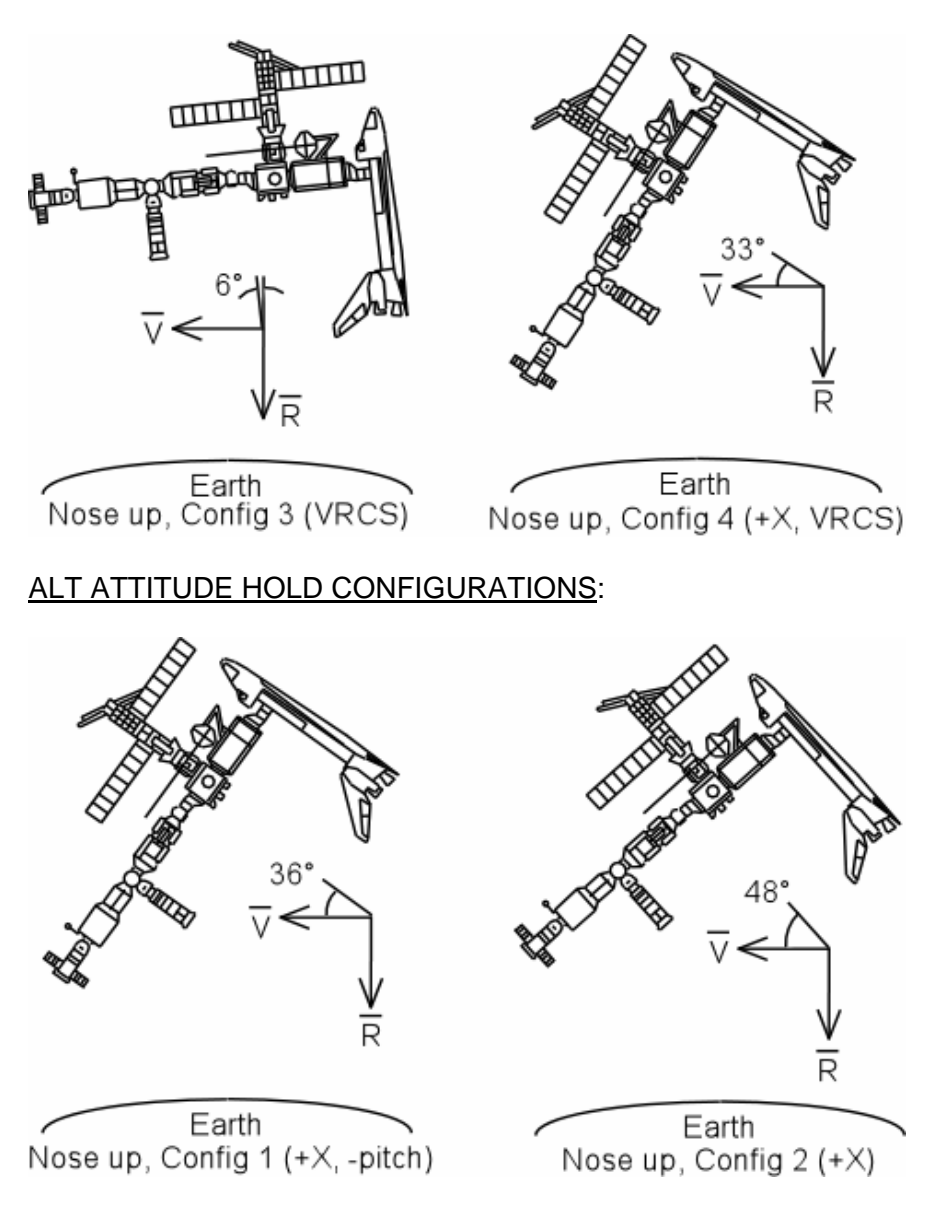

FS 4-4 ORB OPS/121/FIN A

# **DOCKED CONFIGURATION DAP REFERENCE**

# SHUTTLE AIRLOCK

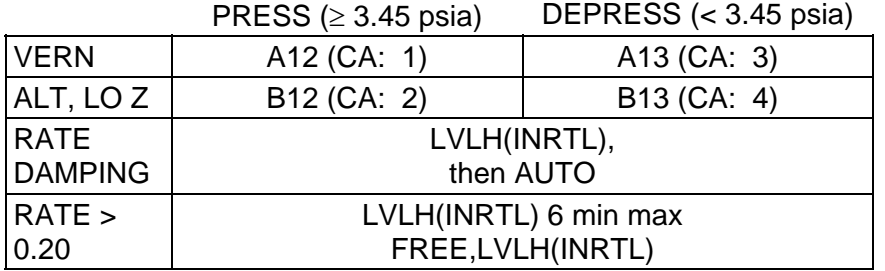

### NOTE

DAP A12(B12) cannot be used when shuttle airlock pressure < 3.45 psia

 1. When shuttle airlock pressurized, select DAP: A12/VERN(B12/ALT, LO Z)

### **NOTE**

Use of DAP A13(B13) when shuttle airlock pressure ≥ 3.45 psia results in degraded DAP performance and increased propellant consumption

 2. Before shuttle airlock depressurized, select DAP: A13/VERN(B13/ALT, LO Z)

All DAPs can be used for attitude maintenance or maneuvering

 $\mathbf{I}$ 

 $\overline{\phantom{a}}$ 

H

This Page Intentionally Blank

 $\begin{array}{c} \hline \end{array}$ 

 $\mathbb{R}$ 

 $\overline{\phantom{a}}$ 

FS 4-6 ORB OPS/121/FIN A

 $\Box$
# OIU PROCEDURES

 $\sim 1$ 

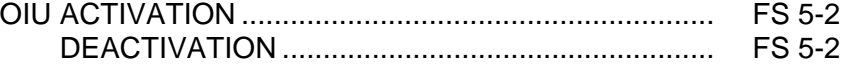

 $\begin{array}{c} \hline \end{array}$ 

 $\Box$ 

 $\overline{\mathbb{R}}$ 

 $\mathbf{L}$ 

FS 5-1 ORB OPS/121/FIN A

## **OIU ACTIVATION**

NOTE √MCC that steps 1 and 2 may not be reqd

- 1. Load PCMMU/PDI (config 760) for OIU
- 2. Power on PSP 1(2)

A1L √S-BD PL CNTL – CMD PWR SYS  $-1(2)$ √SEL – PSP √PSP CMD OUTPUT – PL UMB CNTL – PNL, CMD

> SM 62 PCMMU/PL COMM I/O RESET PSP 1(2) – ITEM 6(7) EXEC (**\***)

3. Power on OIU 1(2)

SSP1 OIU PWR – OIU 1(2) ON  $\forall$ tb – UP(DN)

#### **OIU DEACTIVATION OIU**

NOTE √MCC for OIU ops complete

- 1. Possible 'S62 PDI DECOM FAIL' msg
- SSP1 OIU PWR OFF  $\sqrt{1}$ tb – bp
	- 2. MCC will config PCMMU and PDI as reqd

FS 5-2 ORB OPS/121/FIN A

# **FRED**

 $\overline{\phantom{0}}$ 

 $\sim 1$ 

 $\sim$  1

Γ

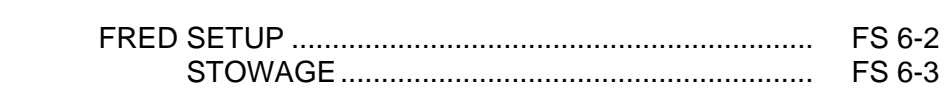

 $\begin{array}{c} \begin{array}{c} \end{array} \end{array}$ 

 $\Box$ 

 $\mathcal{L}$ 

 $\Box$ 

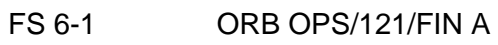

## **FRED SETUP**

- 1. Unstow FRED tray and FRED leg brace
- A8L 2. Attach clutch bracket mount assy below aft panel A8 with captive fasteners (four)
	- 3. Assemble FRED as shown and adjust to desired position. Note positions

 $\vert$ 

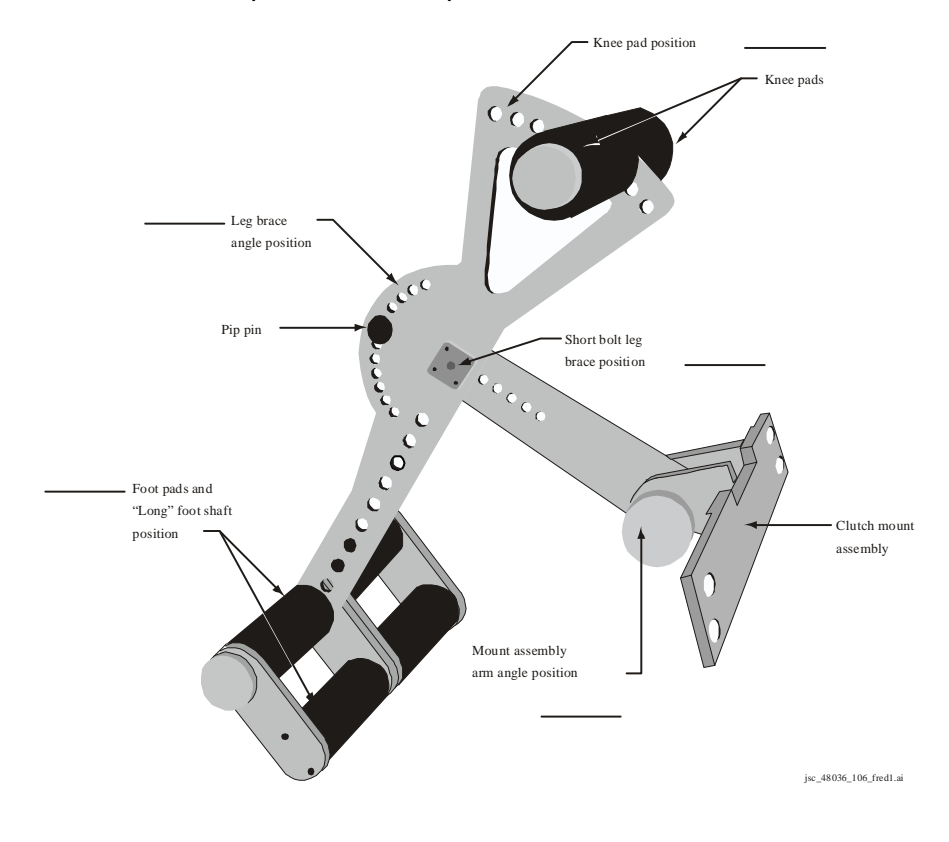

**FRED** 

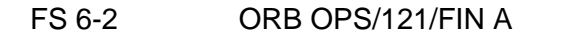

## **FRED STOWAGE**

 1. Disassemble FRED and set clutch bracket mount assy to #8 angle position

 $\overline{1}$ 

- 2. Stow FRED in locker tray cushion. Re-adjust clutch bracket mount assy as required
	- 3. Stow leg brace

FS 6-3 ORB OPS/121/FIN A

This Page Intentionally Blank

 $\begin{array}{c} \hline \end{array}$ 

 $\mathbb{R}$ 

 $\overline{\phantom{a}}$ 

FS 6-4 ORB OPS/121/FIN A

 $\overline{\overline{\phantom{a}}\phantom{a}}$ 

 $\begin{array}{c} \hline \end{array}$ 

# DETAILED SUPPLEMENTARY OBJECTIVES (DSOs)

 $\overline{\phantom{0}}$ 

 $\mathcal{L}^{\text{max}}$ 

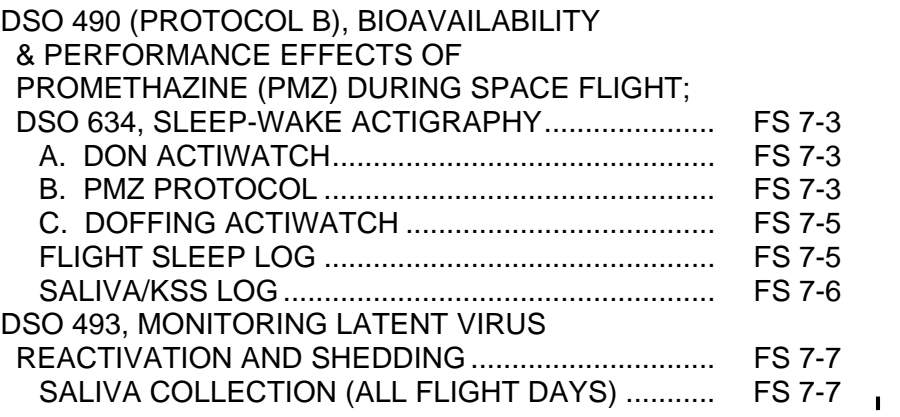

 $\Box$ 

 $\begin{array}{c} \hline \end{array}$ 

 $\| \cdot \|$ 

This Page Intentionally Blank

**DSOs** 

 $\overline{\phantom{0}}$ 

 $\mathbb{R}^2$ 

FS 7-2 ORB OPS/121/FIN A

 $\begin{array}{c} \hline \end{array}$ 

 $\Box$ 

 $\begin{array}{c} \begin{array}{c} \end{array} \end{array}$ 

 $\vert$ 

## **DSO 490 (PROTOCOL B), BIOAVAILABILITY & PERFORMANCE EFFECTS OF PROMETHAZINE (PMZ) DURING SPACE FLIGHT; DSO 634, SLEEP-WAKE ACTIGRAPHY**

#### **ASAP** after entry into orbit: A. DON ACTIWATCH

MF43G 1. Unstow: Actiwatch **FLIGHT SLEEP LOG** 

#### NOTE

If necessary to remove Actiwatch, record doff/don time on FLIGHT SLEEP LOG

- 2. Don Actiwatch on non-dominant arm and wear continuously throughout mission
- 3. Deploy FLIGHT SLEEP LOG and record required information daily (within 15 min after waking)

NOTE Perform B. PMZ PROTOCOL if SMS is experienced. If unable to collect saliva sample before taking PMZ dose, collect saliva sample at some other drug-free time during mission

#### B. PMZ PROTOCOL

- MF43G 1. Unstow: Saliva Sample Kit SALIVA/KSS LOG
	- 2. Temp stow SALIVA/KSS LOG w/Saliva Sample Kit

Cont next page

FS 7-3 ORB OPS/121/FIN A

- 3. Collect Baseline saliva sample:
	- a. Unstow appropriate saliva tube

**NOTE** 

Do not touch cotton w/fingers. Do not bite/chew cotton

- b. Place small cotton roll in mouth and lightly roll w/tongue ~2 min
- c. Replace saturated cotton roll into tube
- d. Tighten cap
- e. Record MET on tube and on SALIVA/ KSS LOG
- f. Record additional information required on SALIVA/KSS LOG
- g. Stow tube in Saliva Sample Kit
- h. Temp stow Saliva Sample Kit
- 4. Take PMZ

If PMZ dose taken less than 8 hrs prior to sleep but before pre-sleep:

- 5. Collect saliva samples per SALIVA/KSS LOG until sleep time, then pick up with next sample (24 hrs) following wakeup
- 6. Collect remaining saliva samples per SALIVA/KSS LOG following steps 3a-h
- If PMZ dose is taken during pre-sleep:
	- 7. Collect saliva samples pre-dose (Baseline sample) just before sleep, immediately upon wakeup, 1 hr after wakeup, and at 24,36, and 48 hrs post-dose
- If second PMZ dose is taken within 48 hrs:
	- 8. Begin PMZ protocol again; record MET in second column of SALIVA/KSS LOG

MF43G 9. If last saliva sample, stow Saliva Sample Kit

Cont next page

FS 7-4 ORB OPS/121/FIN A

## C. DOFFING ACTIWATCH

On final day of orbit: MF43G 1. Remove Actiwatch, stow

> **NOTE** If mission length extended, continue to wear Actiwatch and complete FLIGHT SLEEP LOG as timeline permits

 $\overline{\phantom{a}}$ 

FLIGHT SLEEP LOG (example below) is used with both DSO 490B and DSO 634:

#### **FLIGHT SLEEP LOG**

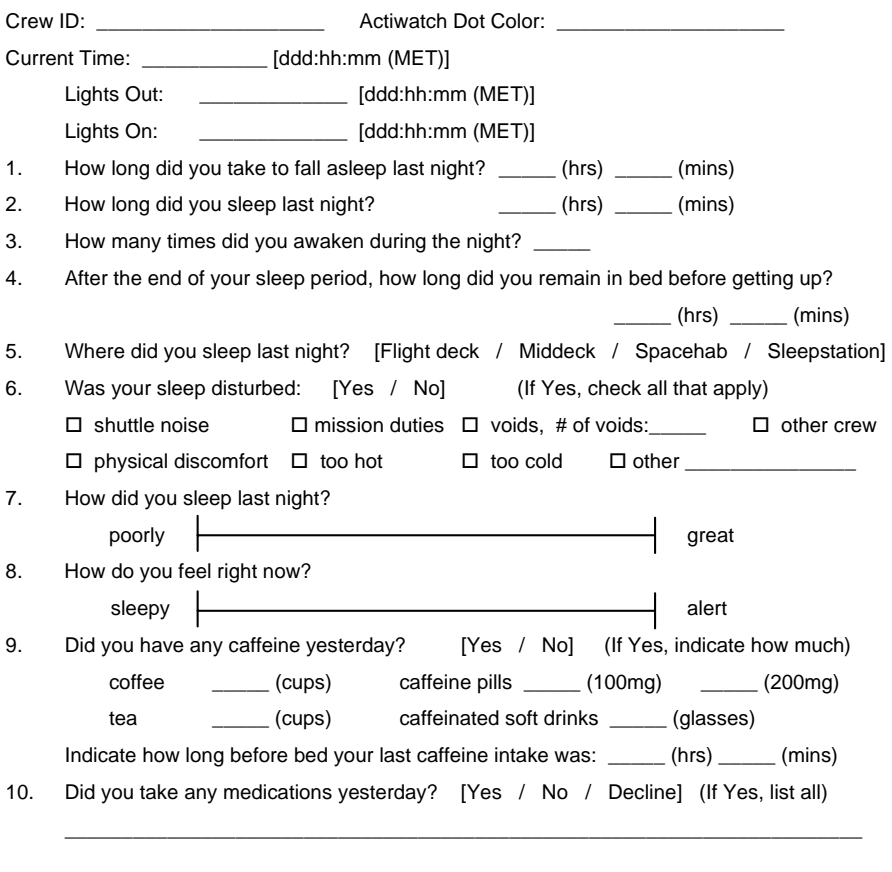

Comments:

FS 7-5 ORB OPS/121/FIN A

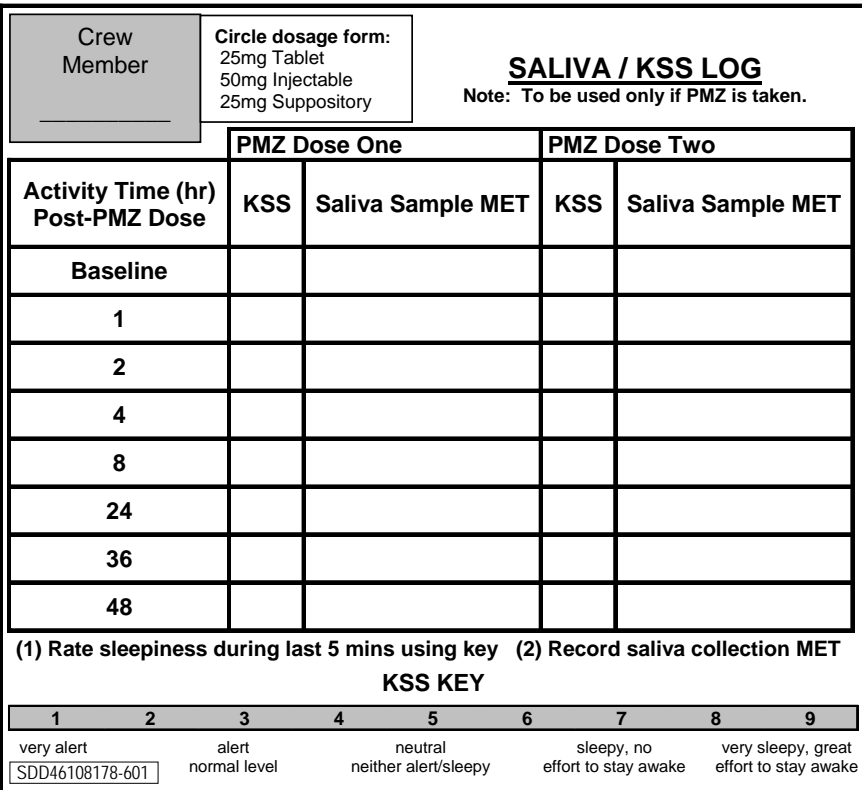

# SALIVA/KSS LOG (example below) is used with DSO 490B:

 $\blacksquare$ 

FS 7-6 ORB OPS/121/FIN A

 $\mathsf{I}$ 

 $\Box$ 

 $\overline{a}$ 

## **DSO 493, MONITORING LATENT VIRUS REACTIVATION AND SHEDDING**

## **SALIVA COLLECTION (ALL FLIGHT DAYS)**

Immediately post-sleep (before brushing teeth): MF43G 1. Unstow: Saliva Kit Assy

> NOTE DO NOT touch cotton w/fingers. DO NOT bite down or chew cotton

- 2. Remove Salivette Bag Assy w/cotton rolls from 'UNUSED' pocket
- 3. Open Salivette Bag Assy w/cotton rolls and remove a cotton roll using fingers on the outside of the bag
- 4. Lightly roll cotton in mouth w/tongue until saturated (2 min max)
- 5. Replace Salivette Bag Assy w/cotton rolls in 'UNUSED' pocket
- 6. Place cotton roll in Collection Bag Assy by guiding w/tongue
- 7. Close seal on Collection Bag Assy, remove clamp, mix preservative w/cotton roll
- 8. Reclamp across top of Collection Bag Assy
- 9. Write the FD or MET on Collection Bag Assy using a Sharpie
- 10. Stow Collection Bag Assy in 'USED' pocket
- 11. Temp stow Saliva Kit
- MF43G 12. If last FD, stow Saliva Kit

#### NOTE

If mission length extended, as timeline permits, continue collecting saliva samples to end of mission or until sample Collection Bags are depleted

FS 7-7 ORB OPS/121/FIN A

This Page Intentionally Blank

 $\begin{array}{c} \hline \end{array}$ 

 $\mathbb{R}$ 

 $\overline{\phantom{a}}$ 

FS 7-8 ORB OPS/121/FIN A

 $\overline{\Gamma}$ 

 $\begin{array}{c} \hline \end{array}$ 

## WLE SENSORS PROCEDURES

ACTIVATION AND CHECKOUT.................................... FS 8-2 DEACTIVATION AND TEARDOWN.............................. FS 8-9 WLE LAPTOP RECEIVER UNIT (LRU) R&R ................ FS 8-11 CONFIGURE DATA FILE BACKUP PATH.................... FS 8-14 DECONFIGURE DATA FILE BACKUP PATH............... FS 8-15 PREP WLES LAPTOPS FOR TRANSFER....................... FS 8-16

FS 8-1 ORB OPS/121/FIN A

WLE<br>SENSORS **SENSORS** 

WLE<br>**SENSORS SENSORS** 

## **ACTIVATION AND CHECKOUT**

#### 1. UNSTOW EQUIPMENT

**NOTE** 

A31p laptops may already be unstowed as part of orbiter laptop network setup

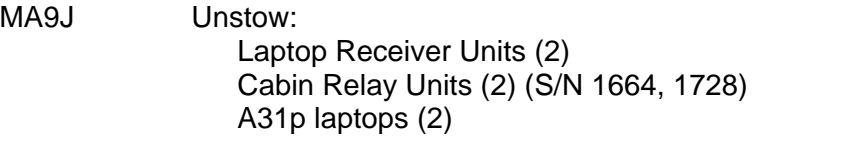

# 2. SETUP WLE RELAY UNITS<br>A13 Retrieve WLE SYSTEM CAB

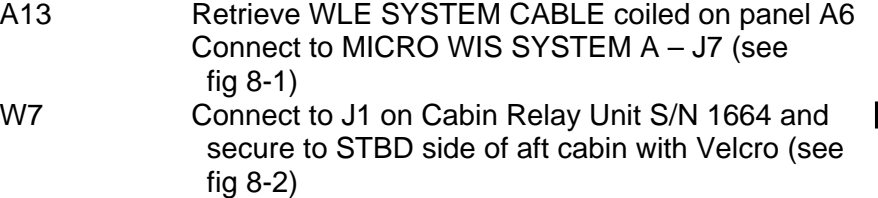

## A13 Retrieve WLE SYSTEM CABLE coiled on panel A9 Connect to MICRO WIS SYSTEM B – J8 (see fig 8-1)

Verify terminator connected to J2

A4 Connect to J1 on Cabin Relay Unit S/N 1728 and  $\mathbf{I}$ secure to PORT side of aft cabin with Velcro (see fig 8-3) Verify terminator connected to J2  $\mathbf{I}$ 

NOTE

Green patch on Cabin Relay Unit is antenna and must face into cabin. Software is configured to communicate with specific Relay Units on specific buses

Cont next page

FS 8-2 ORB OPS/121/FIN A

 $\mathsf{I}$ 

 $\mathbf{I}$ 

 $\mathbf{I}$ 

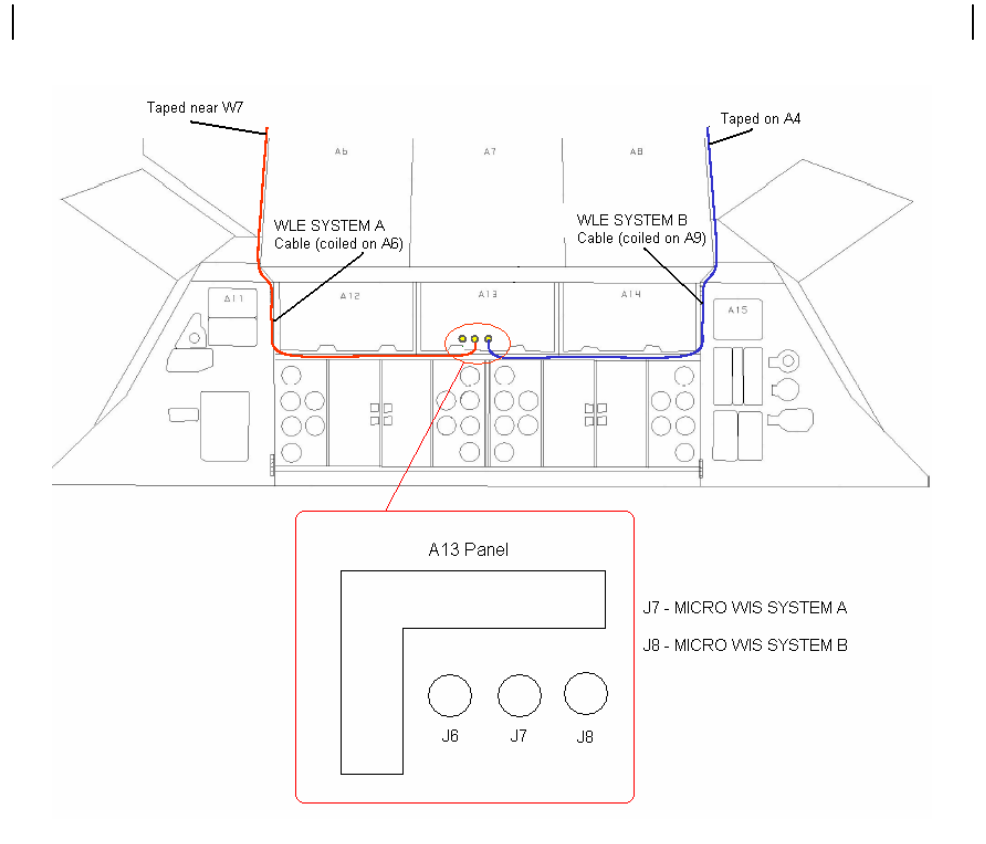

Figure 8-1.- A13 panel.

Cont next page

FS 8-3 ORB OPS/121/FIN A

 $\overline{\phantom{a}}$ 

 $\mathbb{R}^n$ 

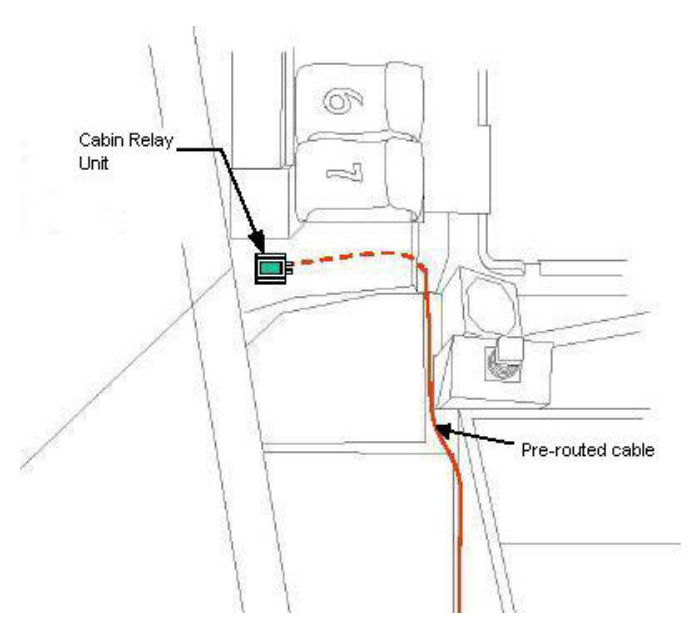

 $\sim$  1

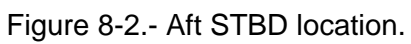

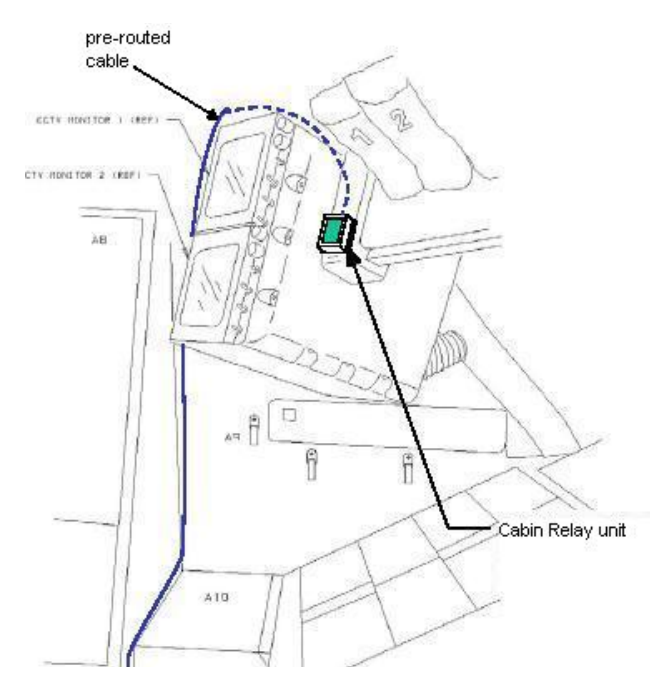

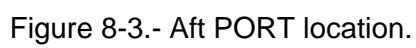

Cont next page

FS 8-4 ORB OPS/121/FIN A

 $\mathbf{L}$ 

 $\Box$ 

 $\mathbf{I}$ 

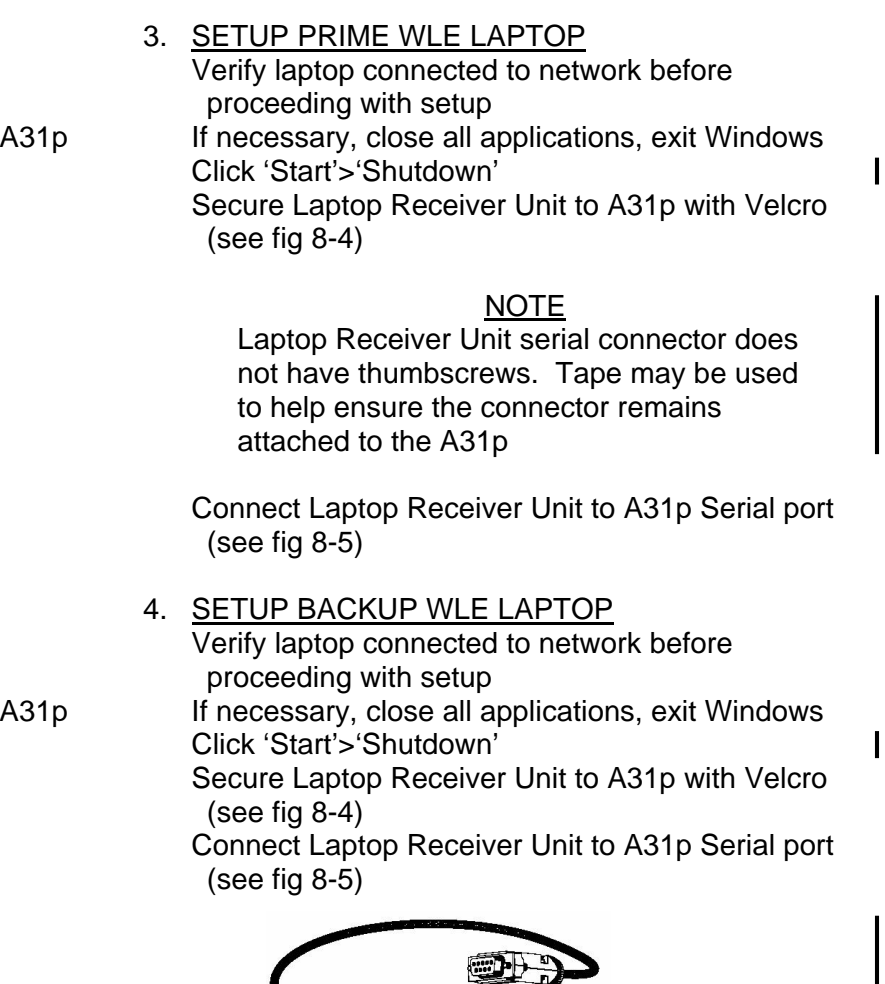

 $\sim 10$ 

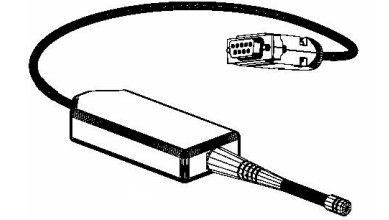

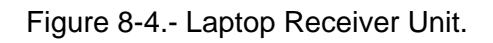

Cont next page

FS 8-5 ORB OPS/121/FIN A

 $\|$ 

 $\overline{\Gamma}$ 

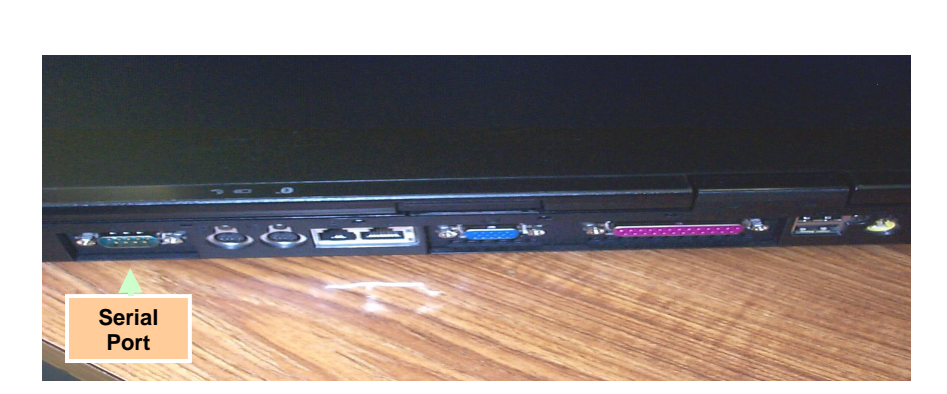

Figure 8-5.- A31p ports.

5. LAUNCH WLE SOFTWARE

Perform for both laptops: A31p pwr – On Select clock from system tray Verify time is set to GMT (Casablanca, Monrovia), adjust if necessary Click 'OK' Double click 'Shuttle Apps'>'EWBMTAU-WLEFlight'

'Backup Mode Selection' If setting up one A31p, select 'Standard'

If setting up two A31p laptops: For prime laptop, select 'Primary' For backup laptop, select 'Secondary'

#### NOTE

The secondary laptop lid may be closed at this time, if no longer needed for other applications. The laptops are configured so that they do not enter 'standby' or 'hibernate' mode when the lids are closed. However, due to cooling concerns, fully closing the lid is not recommended

Cont next page

FS 8-6 ORB OPS/121/FIN A

 6. VERIFY COMM WITH RELAY UNITS Use prime WLES laptop

'Main' Click 'Unit List' (left side of display)

 $\overline{1}$ 

#### NOTE

Each Cabin Relay Unit is identified with a unique serial number; this number appears as 'Unit ID' in the software

√Cabin Relay Units Unit ID 1664 and 1728 (2) present on display in first column; scroll down as necessary For each Cabin Relay Unit: √Unit ID present

√Type: 'Relay-GL' √Last Update: time is updating √Via: 'RF' √Mode: 'Idle'

NOTE 'Last Update' times nominally update every 5 to 15 sec

If no time updates after 2 min, contact MCC-H

 7. ENABLE DATA FILE BACKUP Use prime WLES laptop

 $\overline{1}$ 

'Main' Click 'System Settings' (left side of display)

'Directories' At the line 'Backup Directory' click 'Browse…' Navigate to the mapped drive for the backup WLES laptop (expected to be the "P" drive) Navigate to 'Program Files'>'Invocon'>'EWBMTAU-WLEFlight' Click 'OK'

Cont next page

FS 8-7 ORB OPS/121/FIN A

'Backup Interval' Using drop-down list, select 30 minutes Click 'Status' (left side of display)

#### 8. INITIATE COMMANDING

#### NOTE

 $\overline{1}$ 

The first time a user navigates to 'Program Files' folder, display may show information saying the program files are hidden. To view the contents of the folder, select 'display files' in the left-hand portion of the Windows Explorer window

 Using Windows Explorer, navigate to 'My Computer'>'C:'>'Program Files'> 'Invocon'>'EWBMTAU-WLEFlight'>'Command'

#### **NOTE**

Deleting 'BLOCK.xml' file initiates command execution. Command files disappear from this folder as they are executed

Delete file labeled 'BLOCK.xml'

#### NOTE

Files appearing in the 'Data' folder verifies two-way communication with the Sensor Units in the orbiter wing. You may view this by using Windows Explorer to navigate to: 'My Computer'>'C:'>'Program Files'>'Invocon'>'EWBMTAU-WLEFlight'>'Data'

Notify MCC-H: "WLES setup complete"

#### NOTE

The laptop lid may be closed at this time, if no longer needed for other applications. The laptops are configured so that they do not enter 'standby' or 'hibernate' mode when the lids are closed. However, due to cooling concerns, fully closing the lid is not recommended

FS 8-8 ORB OPS/121/FIN A

## **DEACTIVATION AND TEARDOWN**

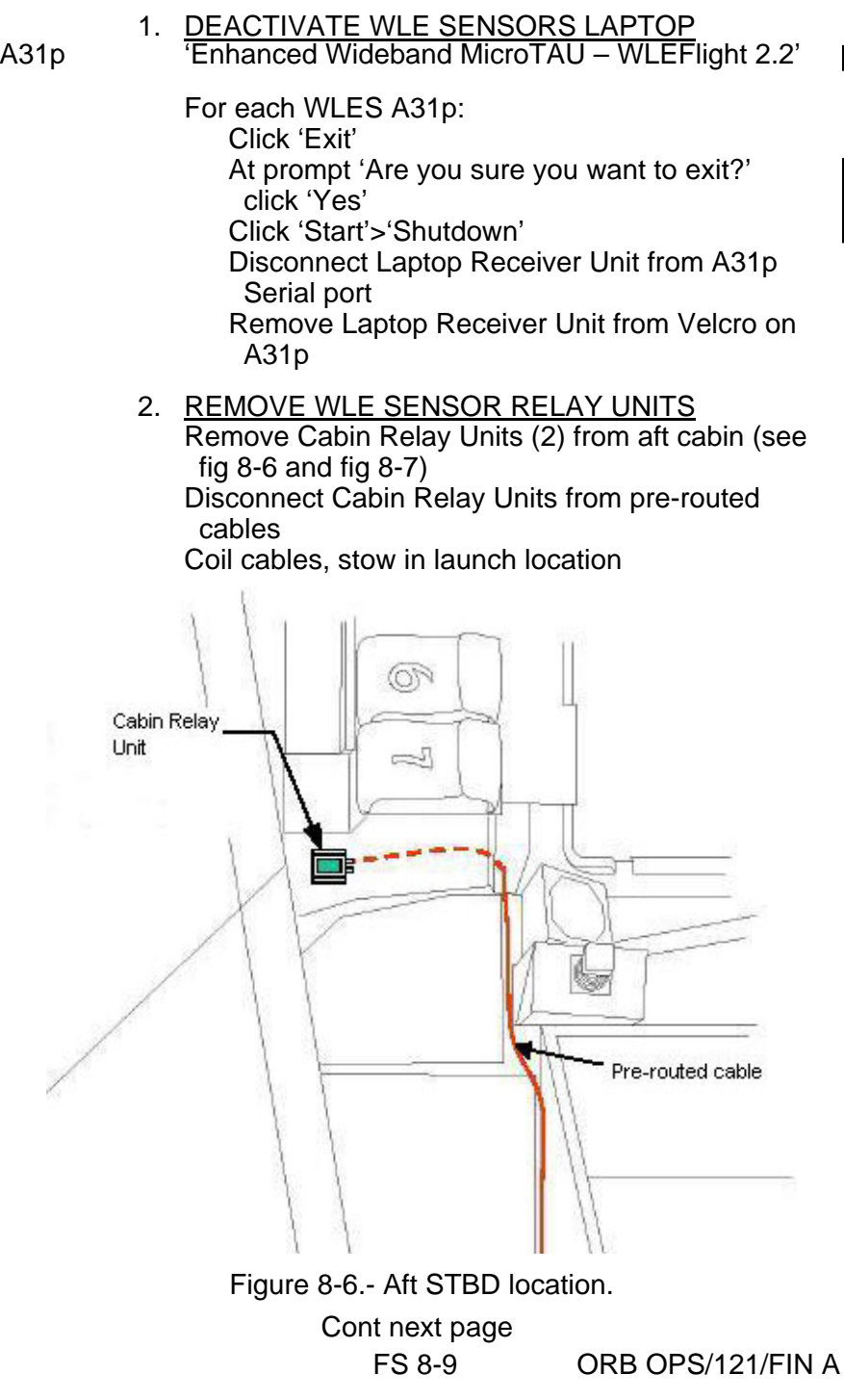

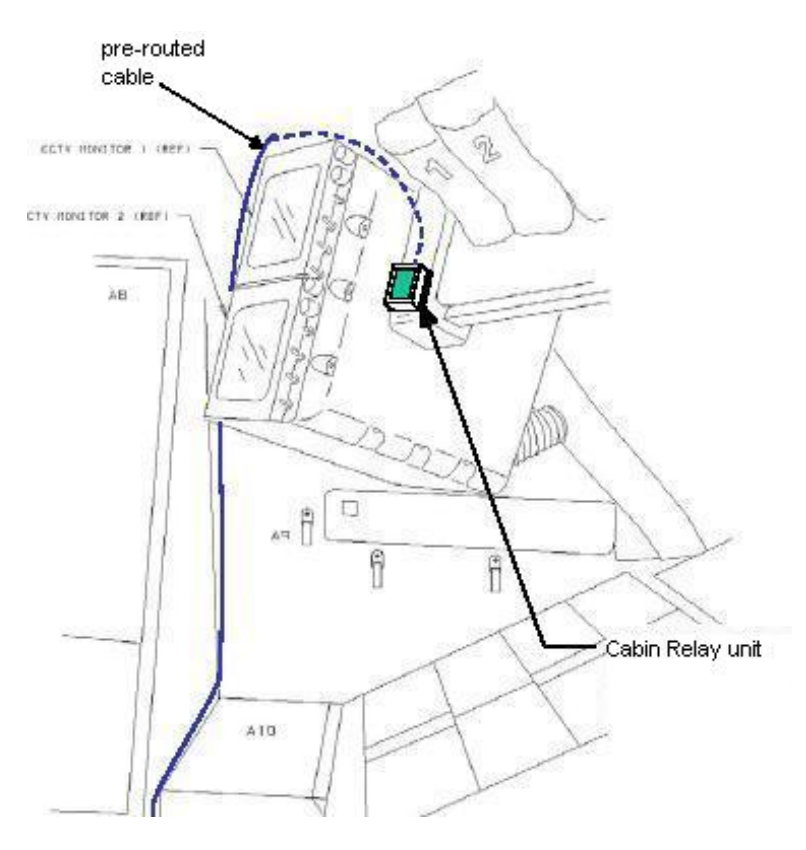

 $\overline{1}$ 

 $\overline{\phantom{a}}$ 

 $\mathbf{I}$ 

 $\mathbf{L}$ 

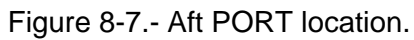

## MA9J Stow:

- 3. <u>STOW EQUIPMENT</u>
	- Laptop Receiver Units (2) Cabin Relay Units (2) A31p Laptops (2) Notify MCC-H: "WLES Teardown Complete"

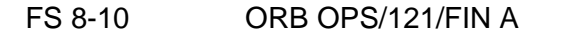

## **WLE LAPTOP RECEIVER UNIT (LRU) R&R**

1. DISCONNECT BACKUP LRU FROM LAPTOP

A31p 'Enhanced Wideband MicroTAU – WLEFlight 2.2'

 $\mathbf{I}$ 

Click 'Exit' At prompt 'Are you sure you want to exit?' click 'Yes' Close other software applications

Click 'Start'>'Shutdown'

Disconnect Backup LRU from Backup A31p Serial port (see fig 8-8) Remove Backup LRU from Velcro on Backup A31p (see fig 8-9)

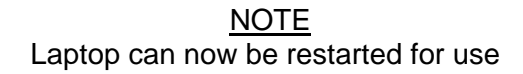

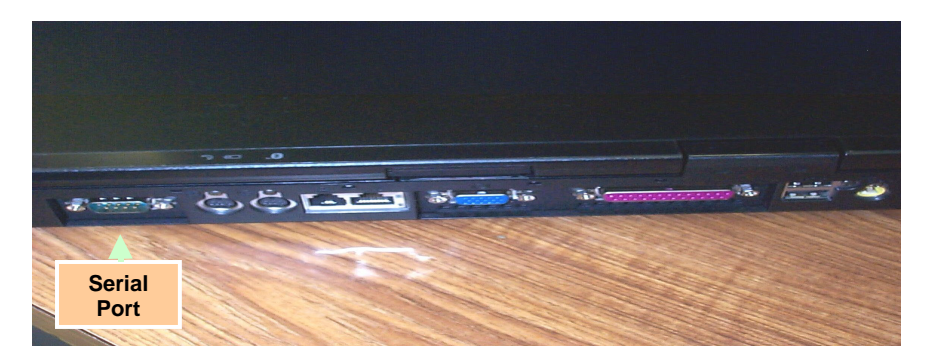

Figure 8-8.- A31p ports.

## 2. DISCONNECT PRIME LRU FROM LAPTOP

- 
- A31p 'Enhanced Wideband MicroTAU WLEFlight 2.2'

Click 'Exit' At prompt 'Are you sure you want to exit?', click 'Yes' Close other software applications Click 'Start'>'Shutdown'

Cont next page

FS 8-11 ORB OPS/121/FIN A

Disconnect Prime LRU from Prime A31p Serial port (see fig 8-8) Remove LRU from Velcro on A31p

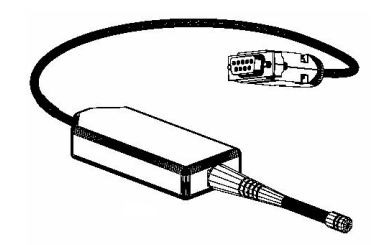

Figure 8-9.- Laptop Receiver Unit.

- 3. CONNECT BACKUP LRU Connect Backup LRU to Prime WLES A31p Serial port Secure LRU to A31p with Velcro
- 4. LAUNCH WLE SOFTWARE A31p Pwr – On Double click 'Shuttle Apps'>'EWBMTAU-WLEFlight'

'Backup Mode Selection' Select 'Standard'

 5. VERIFY COMM WITH RELAY UNITS 'Main'

Click 'Unit List' (left side of display) √Cabin Relay Units Unit ID 1664 and 1728 (2) present on display in first column; scroll down as necessary For each Cabin Relay Unit: √Unit ID present √Type: 'Relay-GL' √Last Update: time is updating √Via: 'RF' √Mode: 'Idle'

Cont next page

FS 8-12 ORB OPS/121/FIN A

## NOTE

## 'Last Update' times nominally update every 5 to 15 sec

If no time updates after 2 min, contact MCC-H

 $\mathbf{I}$ 

Click 'Status' (left side of display)

Notify MCC-H: "WLES LRU R&R complete", mark failed LRU as 'failed'

6. STOW EQUIPMENT<br>MA9J Stow: Stow:

Prime (failed) LRU

FS 8-13 ORB OPS/121/FIN A

 $\mathsf{I}$ 

## **CONFIGURE DATA FILE BACKUP PATH**

A31p Use Prime WLES Laptop

'Main' Click 'System Settings' (left side of display)

'Directories' At the line 'Backup Directory' click 'Browse…'

Navigate to the mapped drive for the backup WLES laptop (expected to be the "P" drive)

 $\mathbf{I}$ 

Navigate to 'Program Files'>'Invocon'>'EWBMTAU-WLEFlight'

Click 'OK'

'Backup Interval' Verify interval is set for 30 minutes

Click 'Status' (left side of display)

FS 8-14 ORB OPS/121/FIN A

## **DECONFIGURE DATA FILE BACKUP PATH**

A31p Use Prime WLES Laptop

'Main' Click 'System Settings' (left side of display)

'Directories' At the line 'Backup Directory' click 'Browse…'

Navigate to the 'C' drive of the Prime WLES laptop

 $\mathbf{I}$ 

Navigate to 'Program Files'>'Invocon'

Click 'OK'

'Backup Interval' Verify interval is set for 30 minutes

Click 'Status' (left side of display)

FS 8-15 ORB OPS/121/FIN A

## **PREP WLES LAPTOPS FOR TRANSFER**

2. STOW EQUIPMENT

 1. DEACTIVATE WLE SENSORS LAPTOP(S) A31p 'Enhanced Wideband MicroTAU – WLEFlight 2.2'

> For each WLES A31p in use: Click 'Exit' At prompt 'Are you sure you want to exit?' click 'Yes' Click 'Start'>'Shutdown' Disconnect Laptop Receiver Unit from A31p Serial port Remove Laptop Receiver Unit from Velcro on A31p

 $\mathbf{I}$ 

MA9J Stow:

Extra Laptop Receiver Unit (1) as necessary

 3. CONNECT LRU TO 'NEW' WLES LAPTOP √MCC-H for which laptop to use (Likely STS8 LCC)

 Click 'Start'>'Shutdown' Connect LRU to A31p Serial port Secure LRU to A31p with Velcro

 4. LAUNCH WLE SOFTWARE Pwr – On Double click 'Shuttle Apps'>'EWBMTAU-WLEFlight'

'Backup Mode Selection' Select 'Standard'

Cont next page

FS 8-16 ORB OPS/121/FIN A

#### 5. VERIFY COMM WITH RELAY UNITS 'Main'

Click 'Unit List' (left side of display) √Cabin Relay Units Unit ID 1664 and 1728 (2) present on display in first column; scroll down as necessary For each Cabin Relay Unit:

√Unit ID present √Type: 'Relay-GL' √Last Update: time is updating √Via: 'RF' √Mode: 'Idle'

NOTE 'Last Update' times nominally update every 5 to 15 sec

If no time updates after 2 min, contact MCC-H

Click 'Status' (left side of display)

Notify MCC-H: "WLES laptop prep for transfer complete"

This Page Intentionally Blank

 $\sim$   $\sim$ 

 $\begin{array}{c} \hline \end{array}$ 

 $\Box$ 

FS 8-18 ORB OPS/121/FIN A

 $\overline{\mathbb{L}}$ 

 $\overline{\Gamma}$ 

 $\overline{\phantom{a}}$ 

# DETAILED TEST OBJECTIVES (DTO)

 $\mathbb{R}^2$ 

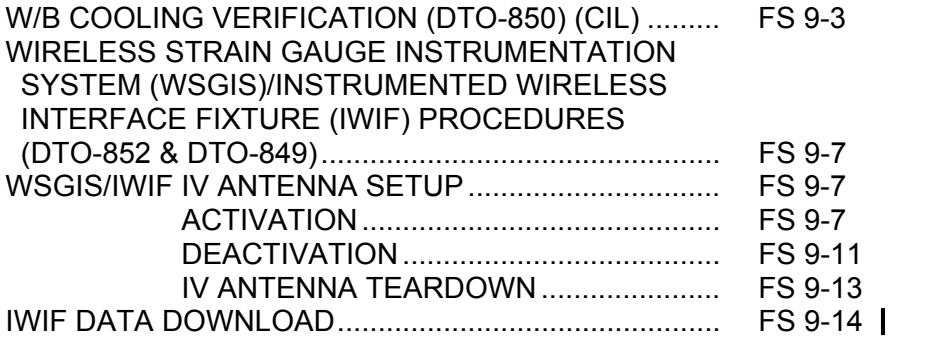

**DTO** 

 $\overline{\Gamma}$ 

 $\|$ 

 $\mathbf{I}$ 

FS 9-1 ORB OPS/121/FIN A

 $\overline{\phantom{a}}$ 

 $\mathbb{R}^2$ 

 $\Box$ 

This Page Intentionally Blank

FS 9-2 ORB OPS/121/FIN A

 $\begin{array}{c} \hline \end{array}$ 

 $\overline{\Gamma}$ 

 $\begin{array}{c} \begin{array}{c} \end{array} \end{array}$ 

 $\Box$ 

## **W/B COOLING VERIFICATION (DTO-850)**

CAUTION Visually verify the absence of ice accumulation on W/B 3 steam vent prior to performing this procedure

1. GNC CONFIG

O14, ASA (four) – ON

 O15, O16:F

O17:A ATVC (four) – ON C3  $\sqrt{FCS}$  CH (four) – AUTO

> 2. DPS CONFIG Perform G2 TO G8 TRANSITION, steps 2-4 only, (ORB OPS, DPS); in step 2 use "If FCS Checkout:" steps (TFL 161)

## 3. APU 3 PRESTART

2: SM 86 APU/HYD

CRT2  $\sqrt{APU, HYD, W/B}$  status no ' $\uparrow$ ' or  $\downarrow$ ' (except HYD B/U P) R4  $\sqrt{HYD}$  BK ISOL VLV 3 tb – CL R2 BLR N2 SPLY 3 – ON  $\sqrt{PWR}$  3 – ON  $\sqrt{CNTLR/HTR}$  3 – A(B) HYD CIRC PUMP 3 – OFF  $\sqrt{\text{cb}}$  APU FU TK VLV ENA 3 (two) – cl  $\sqrt{APU}$  FU TK VLV 3 – CL √AUTO SHTDN 3 – ENA √SPEED SEL 3 – NORM  $\sqrt{OPER}$  3 – OFF

HYD MN PUMP PRESS 3 – LO APU CNTLR PWR 3 – ON FU TK VLV 3 – OP  $\sqrt{APU/HYD}$  RDY 3 tb – gray

**\*** If tb – bp, √MCC **\***

Cont next page

FS 9-3 ORB OPS/121/FIN A

CRT2 Verify APU 3 GG BED T < 401 degF

Notify MCC: READY FOR APU 3 START

Wait for MCC GO

4. APU 3 START

**NOTE** 

Any previously failed actuator channel should be bypassed via ITEM 21 on FCS/DED DIS C/O display prior to APU 3 start

APU OPER 3 – START/RUN  $\frac{HYD/APU}{PYD}$   $\sqrt{HYD}$  PRESS ind 3 – LOW green<br>R2  $\sqrt{APU/HYD}$  RDY 3 tb – bp  $\sqrt{APU/HYD}$  RDY 3 tb – bp

- **\***  If APU 3 did not start or shuts down, **\***
- **\***  'S86 APU GBX T', 'S86 APU TEMP', **\***
- **\***  'S86 APU GBX P' msgs, then go to **\***
- **\***  step 5, APU 3 SHUTDOWN

HYD MN PUMP PRESS 3 – NORM  $HYP$ /APU  $\sqrt{PRESS}$  ind 3 – HI green

- **\***  If APU 3 OIL IN TEMP > 290 and incr: **\***
- **\***  BLR CNTLR/HTR 3 – B(A)
- **\***  If APU 3 OIL IN TEMP > 305 and incr: **\* \***
- **\***  Go to step 5, APU 3 SHUTDOWN **\***

Cont next page

FS 9-4 ORB OPS/121/FIN A

**\***
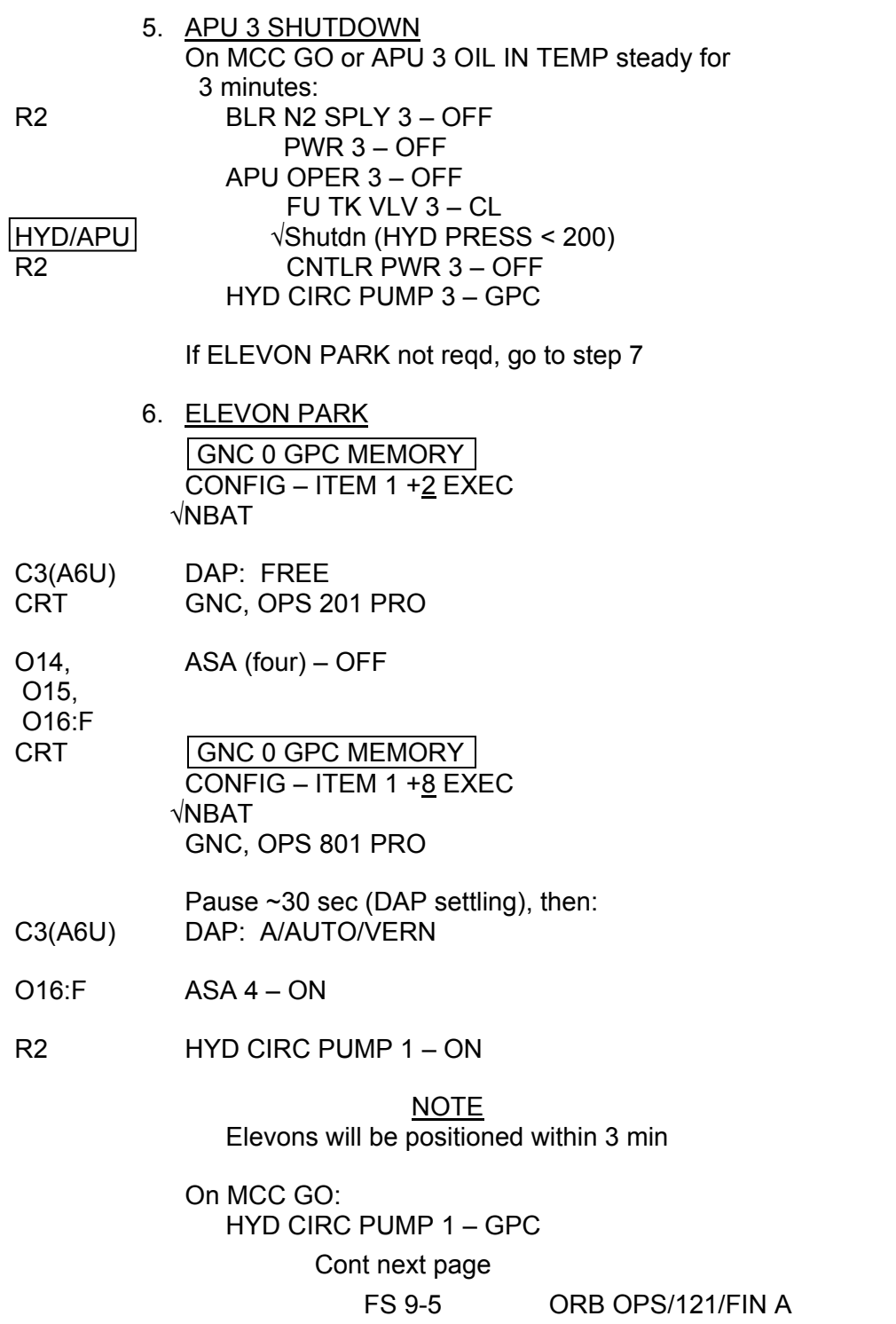

 $\Box$   $\Box$ 

 $\begin{array}{c} \begin{array}{c} \begin{array}{c} \end{array} \\ \begin{array}{c} \end{array} \end{array} \end{array}$ 

 $\overline{\phantom{0}}$ 

 $\frac{1}{2}$ 

 $\overline{\mathbb{R}}$ 

 $\Box$ 

 $\boxed{\phantom{1}}$ 

 7. DPS RECONFIG Perform G8 TO G2 TRANSITION, steps 1-4 only (ORB OPS, DPS)

8. GNC RECONFIG O17:A ATVC (four) – OFF

If ELEVON PARK not performed: O14, ASA (four) – OFF

 O15, O16:F

 $\mathcal{L}(\mathcal{A})$ 

FS 9-6 ORB OPS/121/FIN A

 $\mathsf{I}$ 

**WIRELESS STRAIN GAUGE INSTRUMENTATION SYSTEM (WSGIS)/INSTRUMENTED WIRELESS INTERFACE FIXTURE (IWIF) PROCEDURES (DTO-852 & DTO-849)** 

## **WSGIS/IWIF IV ANTENNA SETUP**

MF71G 1. Unstow WSGIS Receiver Unit antenna and connected 14 ft data cable

Aft flight 2. Velcro WSGIS Receiver Unit antenna in aft stbd deck window

> NOTE Not reqd to power off PGSC to connect cable

Worldmap 3. Connect 14 ft data cable to RS232 serial port PGSC

## **WSGIS/IWIF ACTIVATION**

- A. LAUNCH IWIF-WIS S/W
	- 1. Simo record:

Orbiter GMT \_\_\_\_/ \_\_\_\_/\_\_\_\_:\_\_\_\_:

WORLDMAP PGSC GMT \_\_\_\_/ \_\_\_/\_\_\_:

- 2. Close all applications
- 3. Double click 'Shuttle Apps'>'IWIF-WIS'
- 4. Wait 30-60 sec 'IWIF-WIS Control Software 1.1'
- 5. When "Open COM port" window appears: Click 'OK'

Cont next page

FS 9-7 ORB OPS/121/FIN A

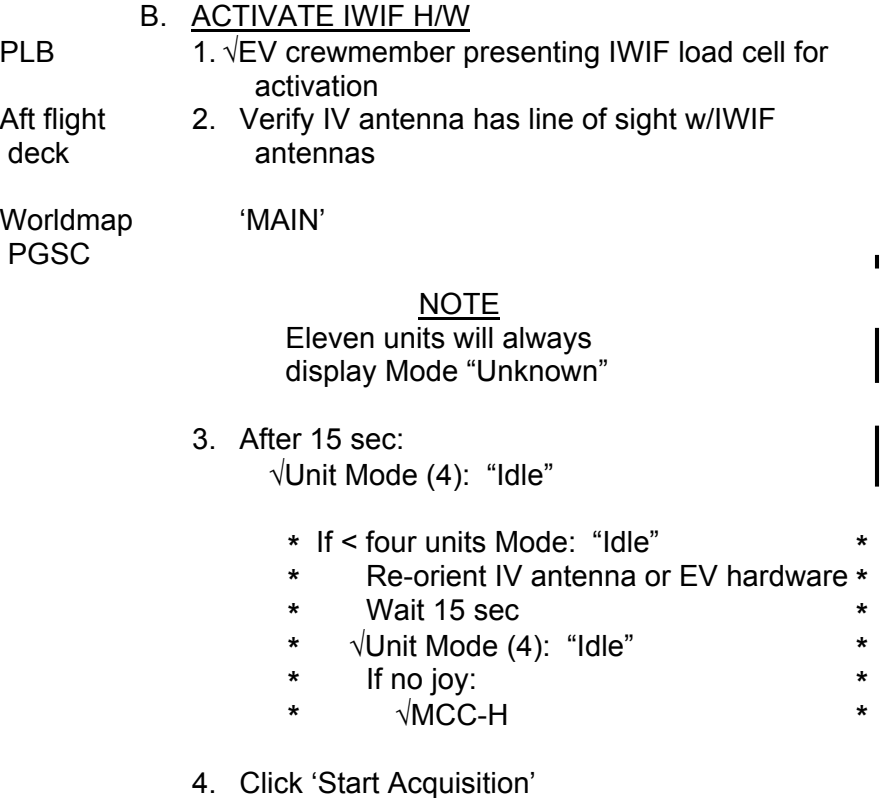

5. √Unit Status (15): "Start Acquisition – Pending"

Cont next page

 $\overline{\phantom{a}}$ 

FS 9-8 ORB OPS/121/FIN A

 $\overline{\Gamma}$ 

 $\begin{array}{c} \hline \end{array}$ 

 $\begin{array}{c} \hline \end{array}$ 

## NOTE

The eleven units with Mode "Unknown" will always display Status "Start Acquisition – Pending"

## CAUTION

Do NOT click 'Stop Acquisition'. Clicking 'Stop Acquisition' will end data take of sensors

- 6. Wait 30 sec
- 7. √Unit Mode (4): "Acquisition Active"
- 8. √Unit Status (4): blank
- 9. Notify EV crewmember activation complete
- 10. Exit software
- 11. When "Are you sure?" box appears: Click 'Yes'

C. LAUNCH WSGIS S/W

## Aft flight 1. Relocate IV antenna to aft port window and deck verify line of sight w/SRMS

NOTE

IWIF-WIS software must be closed prior to launching WSGIS software as both use same antenna

PGSC

- Worldmap 2. Double-click 'Shuttle Apps'>'WSGIS'
	- 3. Wait 30-60 sec 'WSGIS Control Software 1.0'

 $\mathsf{I}$ 

 $\mathbf{r}$ 

 4. When "Open COM port" window appears: Click 'OK'

Cont next page

FS 9-9 ORB OPS/121/FIN A

## D. ACTIVATE WSGIS H/W

#### 'MAIN'

1. After 15 sec:

√Unit Mode (3): "Idle"

- **\*** If < three units Mode: "Idle" **\***
- **\*** Re-orient IV antenna **\***
- **\*** Wait 15 sec
- **\*** √Unit Mode (3): "Idle" **\* \***

**\***

- **\*** If no joy:
- **\*** √MCC-H **\***
- 2. Click 'Start Acquisition'
- 3. √Unit Status (3): "Start Acquisition Pending"

**CAUTION** Do NOT click 'Stop Acquisition'. Clicking 'Stop Acquisition' will end data take of sensors

- 4. Wait 30 sec
- 5. √Unit Mode (3): "Acquisition Active"
- 6. √Unit Status (3): blank
- 7. Exit software
- 8. When "Are you sure?" box appears: Click 'Yes'

FS 9-10 ORB OPS/121/FIN A

## **WSGIS/IWIF DEACTIVATION**

#### A. LAUNCH IWIF-WIS S/W

Worldmap 1. Close all applications PGSC

- 2. Double click 'Shuttle Apps'>'IWIF-WIS'
- 3. Wait 30-60 sec 'IWIF-WIS Control Software 1.1'
- 4. When "Open COM port" window appears: Click 'OK'

#### B. DEACTIVATE IWIF H/W

Aft flight 1. Verify IV antenna has line of sight w/IWIF<br>deck antennas antennas

Worldmap 'MAIN' PGSC

#### NOTE

Eleven units will always display Mode "Unknown"

2. After 15 sec:

√Unit Mode (4): "Acquisition Active"

- **\*** If < four units Mode: "Acquisition Active" **\***
- **\*** Re-orient IV antenna or EV hardware **\***
- **\*** Wait 15 sec
- **\*** √Unit Mode (4): "Acquisition Active" **\* \***
- **\*** If no joy:
- **\*** √MCC-H

3. Click 'Stop Acquisition'

4. √Unit Status (15): "Stop Acquisition – Pending"

Cont next page

FS 9-11 ORB OPS/121/FIN A

**\* \*** 

 $\blacksquare$ 

## NOTE

The eleven units with Mode "Unknown" will always display Status "Stop Acquisition – Pending"

- 5. Wait 30 sec
- 6. √Unit Mode (4): "Idle"
- 7. √Unit Status (4): blank
- 8. Exit software
- 9. When "Are you sure?" box appears: Click 'Yes'

C. LAUNCH WSGIS S/W

Aft flight 1. Relocate IV antenna to aft port window and deck verify line of sight w/SRMS

NOTE

IWIF-WIS software must be closed prior to launching WSGIS software as both use same antenna

- Worldmap 2. Double-click 'Shuttle Apps'>'WSGIS' PGSC
	- 3. Wait 30-60 sec 'WSGIS Control Software 1.0'
	- 4. When "Open COM port" window appears: Click 'OK'
	- D. DEACTIVATE WSGIS H/W 'MAIN'
		- 1. After 15 sec: √Unit Mode (3): "Acquisition Active"

Cont next page

FS 9-12 ORB OPS/121/FIN A

 $\blacksquare$ 

 $\overline{1}$ 

- **\*** If < three units Mode: "Acquisition Active" **\***
- **\*** Re-orient IV antenna
- **\*** Wait 15 sec
- **\*** √Unit Mode (3): "Acquisition Active"
- **\*** If no joy:
- 

**\* \* \* \* \*** 

- 2. Click 'Stop Acquisition'
- 3. √Unit Status (3): "Stop Acquisition Pending"
- 4. Wait 30 sec

**\***

- 5. √Unit Mode (3): "Idle"
- 6. √Unit Status (3): blank
- 7. Exit software
- 8. When "Are you sure?" box appears: Click 'Yes'

√MCC-H

## **WSGIS/IWIF IV ANTENNA TEARDOWN**

NOTE Not reqd to power off PGSC to disconnect cable

- Worldmap 1. Disconnect 14 ft data cable from RS232 PGSC serial port
	- 2. Remove WSGIS Receiver Unit antenna from deployed location
- MF71G 3. Stow WSGIS Receiver Unit antenna and connected 14 ft data cable

## **IWIF DATA DOWNLOAD**

## A. ACTIVE IWIF UNITS [XXXX]

Downloaded?

 $\mathbf{I}$ 

 $1003$   $\Box$  $\sqrt{1004}$ 

 $1009$ 

 $\sqrt{1010}$   $\qquad \qquad \Box$ 

## B. LAUNCH IWIF-WIS S/W

Worldmap 1. Close all applications PGSC

- 2. Double-click 'Shuttle Apps'>'IWIF-WIS'
- 3. Wait 30-60 sec 'IWIF-WIS Control Software 1.1'
- 4. When "Open COM port" window appears: Click 'OK'
- C. DOWNLOAD IWIF DATA TO PGSC MAIN'

Worldmap PGSC

> **NOTE** Eleven units will always display Mode "Unknown"

 1. After 15 sec: √Unit Mode (4): "Idle" (active units from part A)

Cont next page

FS 9-14 ORB OPS/121/FIN A

- **\*** If < four units Mode: "Idle"
- **\*** Re-orient IV antenna or IWIF **\* \***

**\* \* \***

- **\*** Wait 15 sec
- **\*** √Unit Mode (4): "Idle"
- **\*** If no joy:
- **\*** √MCC-H **\***
- 2. Select 'DOWNLOAD' tab

#### 'DOWNLOAD'

- 3. Select 'Unit [XXXX]' from 'Unit ID' dropdown menu where [XXXX] equals unit from Part A
- 4. Click 'Request File Information'
- 5. Wait 20 sec When "Operation Complete" window appears: Click 'OK'

'Requesting File Information'

- 6. Click 'OK'
- 7. Verify all checkboxes next to unit to be downloaded are checked
- 8. Click 'Start Download' button

#### NOTE

Download time is approx. half the length of the data take but may be longer depending on RF link quality

 9. When "Operation Complete" window appears: Click 'OK'

'Downloading…'

- 10. Click 'OK'
- 11. Exit software
- 12. When "Are you sure?" box appears: Click 'Yes'

This Page Intentionally Blank

 $\Box$ 

 $\mathbb{R}^n$ 

 $\overline{\phantom{a}}$ 

FS 9-16 ORB OPS/121/FIN A

 $\Box$ 

 $\begin{array}{c} \hline \end{array}$ 

## MAUI ANALYSIS OF UPPER-ATMOSPHERIC INJECTIONS (MAUI)

 $\sim 10^{11}$ 

MAUI PROCEDURE ...................................................... FS 10-2

 $\mathbf{I}$ 

 $\mathbf{L}$ 

 $\overline{1}$ 

FS 10-1 ORB OPS/121/FIN A

## **MAUI PROCEDURE**

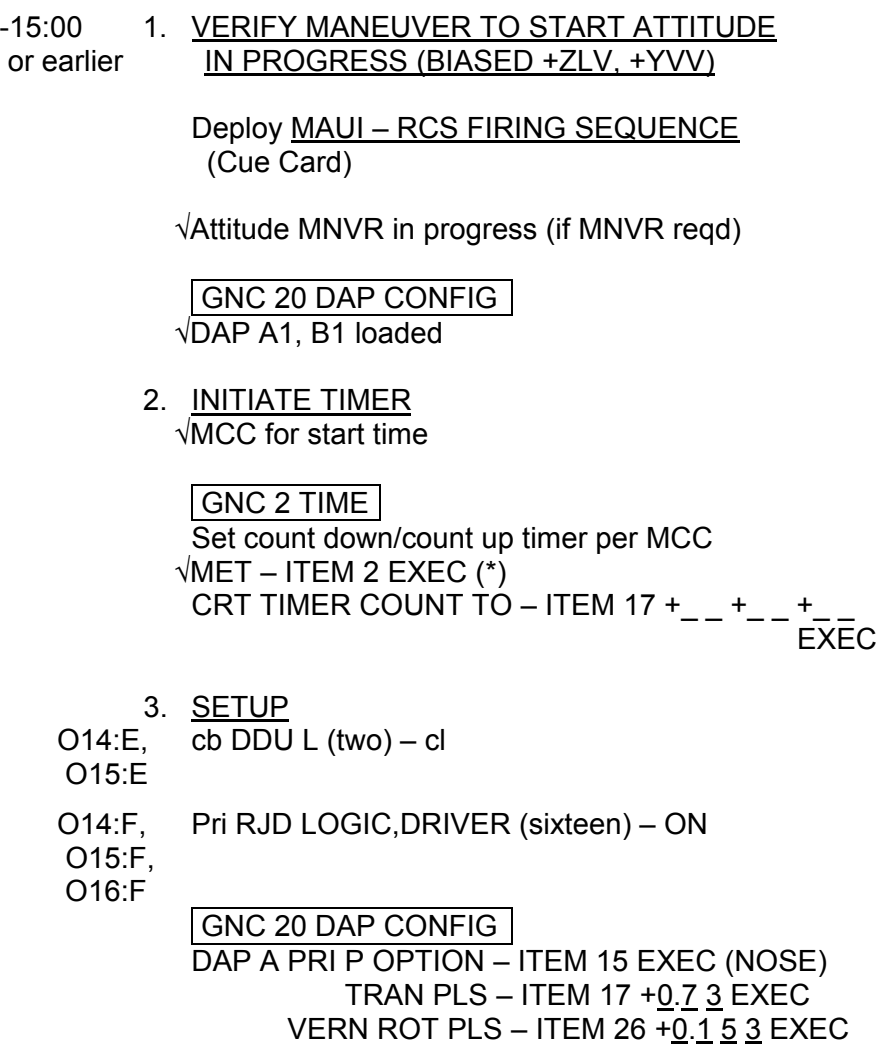

**MAUI** 

 $\mathcal{L}(\mathcal{A})$ 

Cont next page

FS 10-2 ORB OPS/121/FIN A

 $\parallel$ 

 $\Box$ 

 $\mathbf{L}$ 

 $\overline{1}$ 

## GNC 23 RCS

Deselect Jets: Forward RCS page – ITEM 1 EXEC JET DES F1D – ITEM 23 EXEC (\*) F2D – ITEM 27 EXEC (\*)

 C3 √DAP: A/AUTO/VERN √DAP TRANS: PULSE/PULSE/PULSE √DAP ROT: PULSE/PULSE/PULSE

4. VERIFY ATTITUDE

-05:00 Verify in attitude per Flight Plan

## **NOTE**

For the following RCS firing sequence (step 5):

- A. Expect total orbiter body rates (RSS) to exceed 1 deg/sec
- B. Possible loss of comm due to orbiter body rates and attitude excursions
- C. For any jet fail OFF, continue with firing sequence
- D. Requirement is for a particular jet group, not a specific jet
- E. The table in step 5 is also provided as a cue card

Cont next page

FS 10-3 ORB OPS/121/FIN A

## 5. RCS FIRING SEQUENCE

## NOTE Use the table below or the cue card

#### **MAUI – RCS FIRING SEQUENCE**

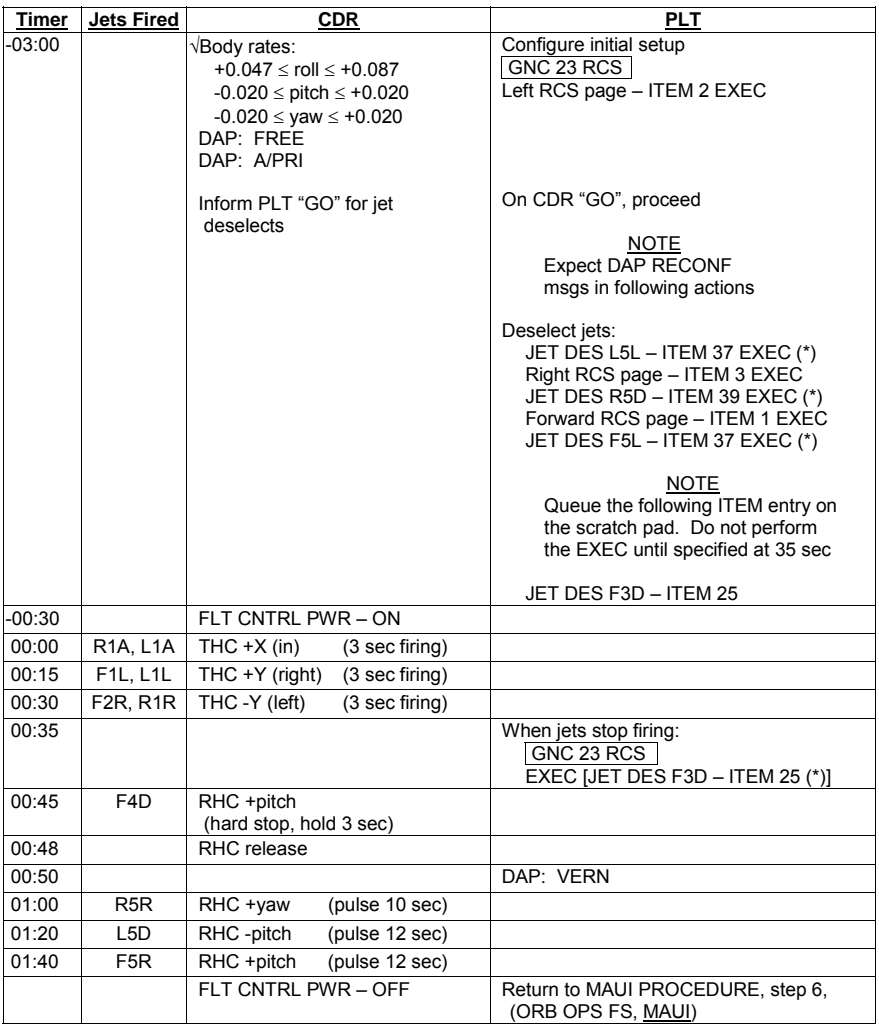

Cont next page

FS 10-4 ORB OPS/121/FIN A

 $\mathbb{R}$ 

 $\overline{a}$ 

 $\overline{\phantom{a}}$ 

6. CLEANUP

F6  $\sqrt{FLT CNTR}$  PWR – OFF

GNC 23 RCS √Forward RCS page – ITEM 1 EXEC Reselect Jets: JET DES F1D – ITEM 23 EXEC (no \*)  $F3D - ITEM 25 EXEC (no^*)$  $F2D - ITEM 27 EXEC (no<sup>*</sup>)$  $F5L - ITEM 37 EXEC (no^*)$ 

> Left RCS page – ITEM 2 EXEC JET DES L5L – ITEM 37 EXEC (no \*)

Right RCS page – ITEM 3 EXEC JET DES R5D – ITEM 39 EXEC (no \*)

GNC 20 DAP CONFIG DAP A1 – ITEM  $1 + 1$  EXEC

 7. SNAP LVLH ATTITUDE AND NULL RATES When time  $\ge$  +03:30: DAP: A/PRI DAP: LVLH

When rates stable: DAP: VERN

Return to FLT PLN attitude

 8. RECONFIGURE TO GROUP B POWERDOWN √MCC O14:E, cb DDU L (two) – op

O15:E

 O14:F, Pri RJD LOGIC,DRIVER (sixteen) – OFF O15:F, RJDA 1A L2/R2 MANF DRIVER – ON O16:F

FS 10-5 ORB OPS/121/FIN A

This Page Intentionally Blank

 $\sim$   $\sim$ 

 $\begin{array}{c} \hline \end{array}$ 

 $\Box$ 

FS 10-6 ORB OPS/121/FIN A

 $\overline{\mathbb{L}}$ 

 $\overline{\Gamma}$ 

# CUE CARD CONFIGURATION

CUE<br>CARDS **CARDS** 

 $\begin{array}{c} \hline \end{array}$ 

 $\overline{\phantom{0}}$ 

 $\mathcal{L}^{\mathcal{L}}$  .

NOT FLOWN FS 11-1 ORB OPS/121/FIN A

 $\Box$ 

CUE<br>CARDS **CARDS** 

 $\frac{1}{2}$ 

 $\mathbb{R}$ 

This Page Intentionally Blank

NOT FLOWN FS 11-2 ORB OPS/121/FIN A

 $\Box$ 

 $\begin{array}{c} \hline \end{array}$ 

HOOK TOP

VELCRO

#### **FLIGHT DAY 3 DOCKING ORBITER WITH ISS CO2 ABSORBER REPLACEMENT**

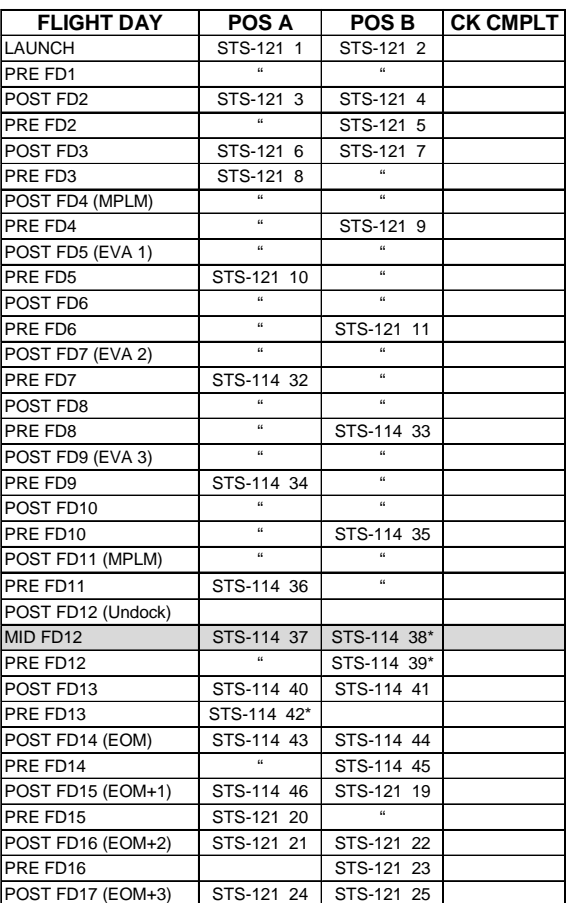

**\***Reseal LiOH cans w/Gray Tape and stow

(Location of canisters and LiOH Exchange plan on back) ORB OPS-29a/nonRCRS/121/O/B

NOTE

This card is specifically used for the STS-121 mission with orbiter conducting single shift ops with crew size of 7 up/6 down. This change out scheme reflects FD3 docking with ISS and includes the energy dependent day docked operations (reduced copy)

FAB USE ONLY FS CC 11-3 ORB OPS/121/FIN A

 $\mathbf{I}$ 

TOP BACK OF 'FLIGHT DAY 3 DOCKING ORBITER with ISS CO2 ABSORBER REPLACEMENT'

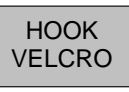

#### **LiOH CANISTER STOWAGE LOCATIONS AND LiOH EXCHANGE PLAN**

#### **Pre-Exchange LiOH Locations**

Orbiter:

MD52M (LiOH Box): STS-121 cans 1-31

MPLM:

STS-121 cans 32-41

ISS:

STS-114 cans 32-46

#### **LiOH Exchange Plan**

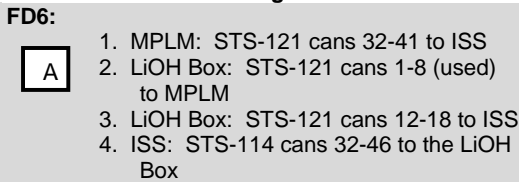

#### **Post-Exchange LiOH Locations**

Orbiter:

MD52M (LiOH Box): STS-121 cans 9-11, 19-31 STS-114 cans 32-46

MPLM:

STS-121 cans 1-8

ISS:

STS-121 cans 32-41, 12-18

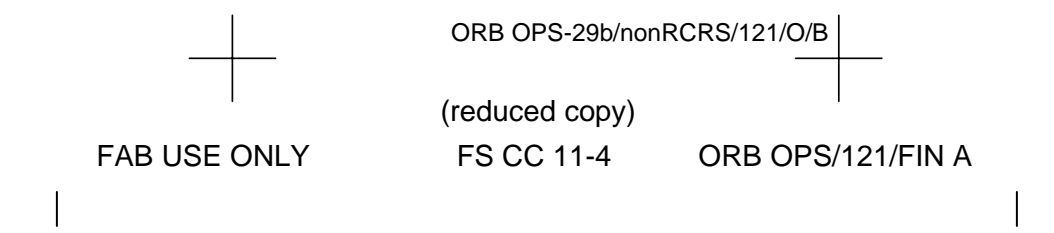

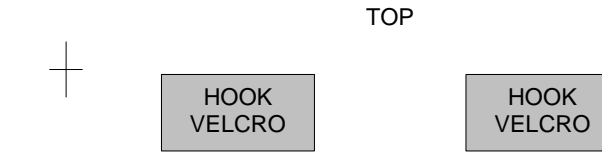

#### **ORBIT BURN MONITOR**

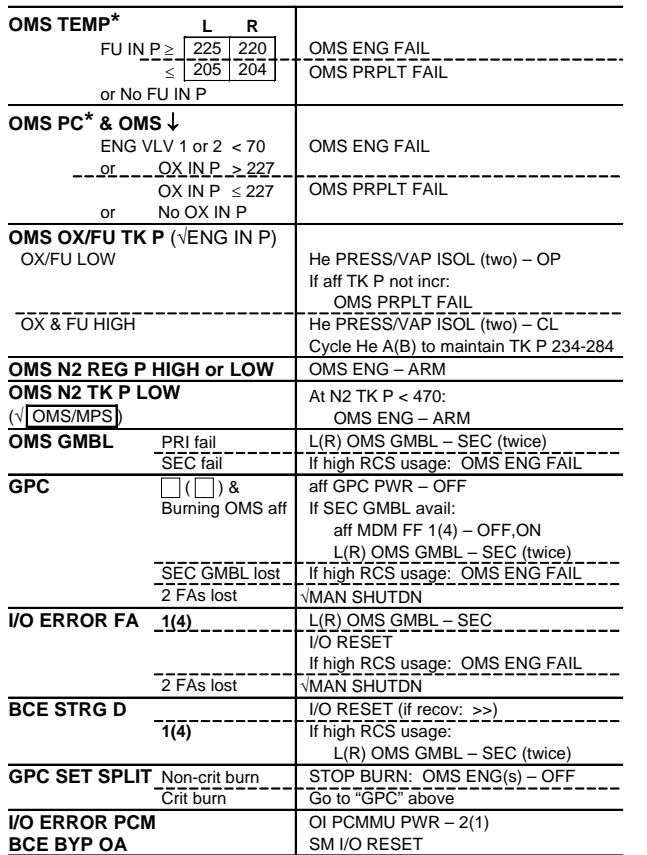

**\***If XFD, BLDN, or sensor fail, monitor ENG IN P for off-nominal performance

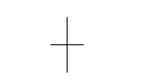

(reduced copy)

FAB USE ONLY FS CC 11-5 ORB OPS/121/FIN A

ORB OPS-31a/121/O/C

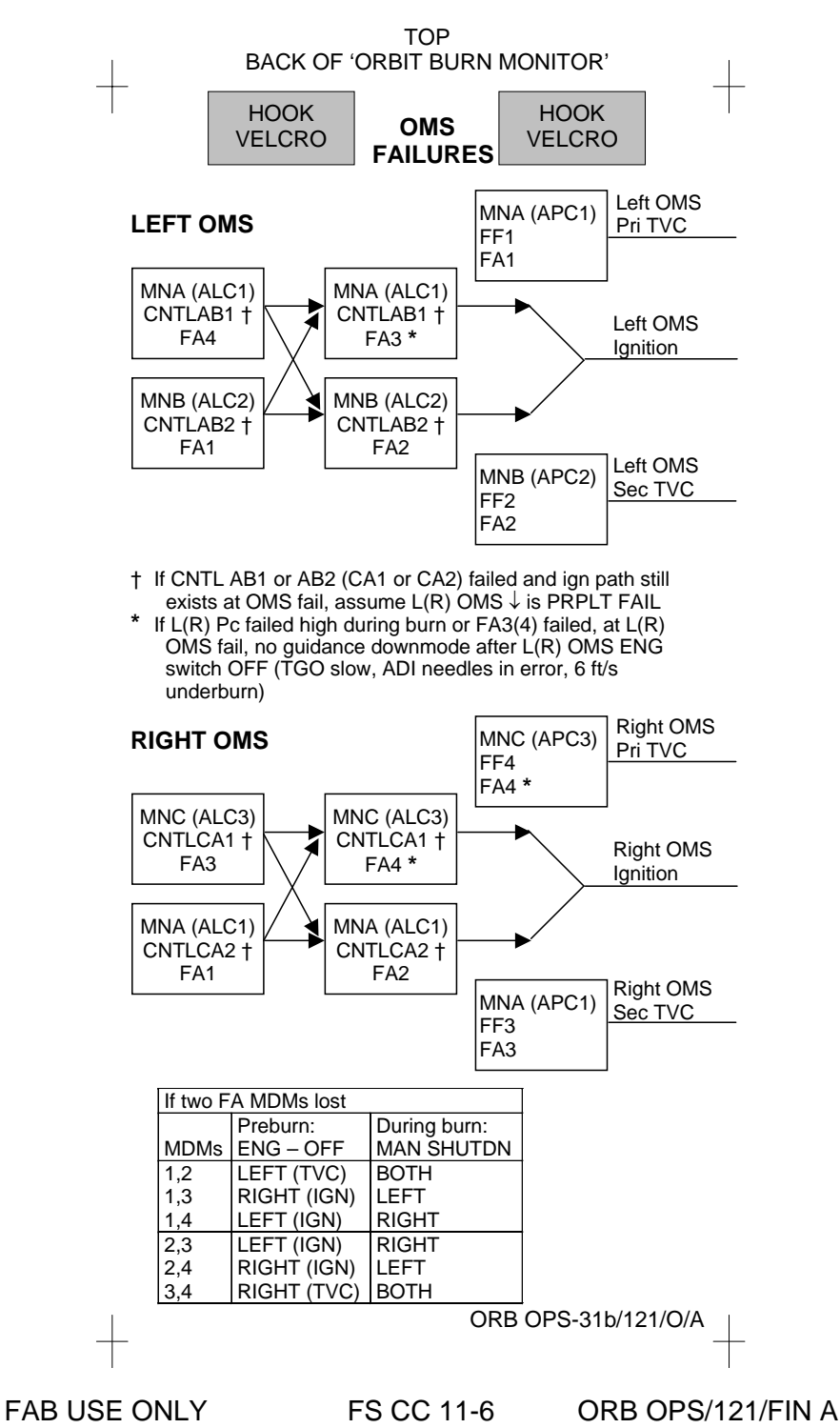

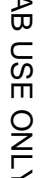

(reduced copy)

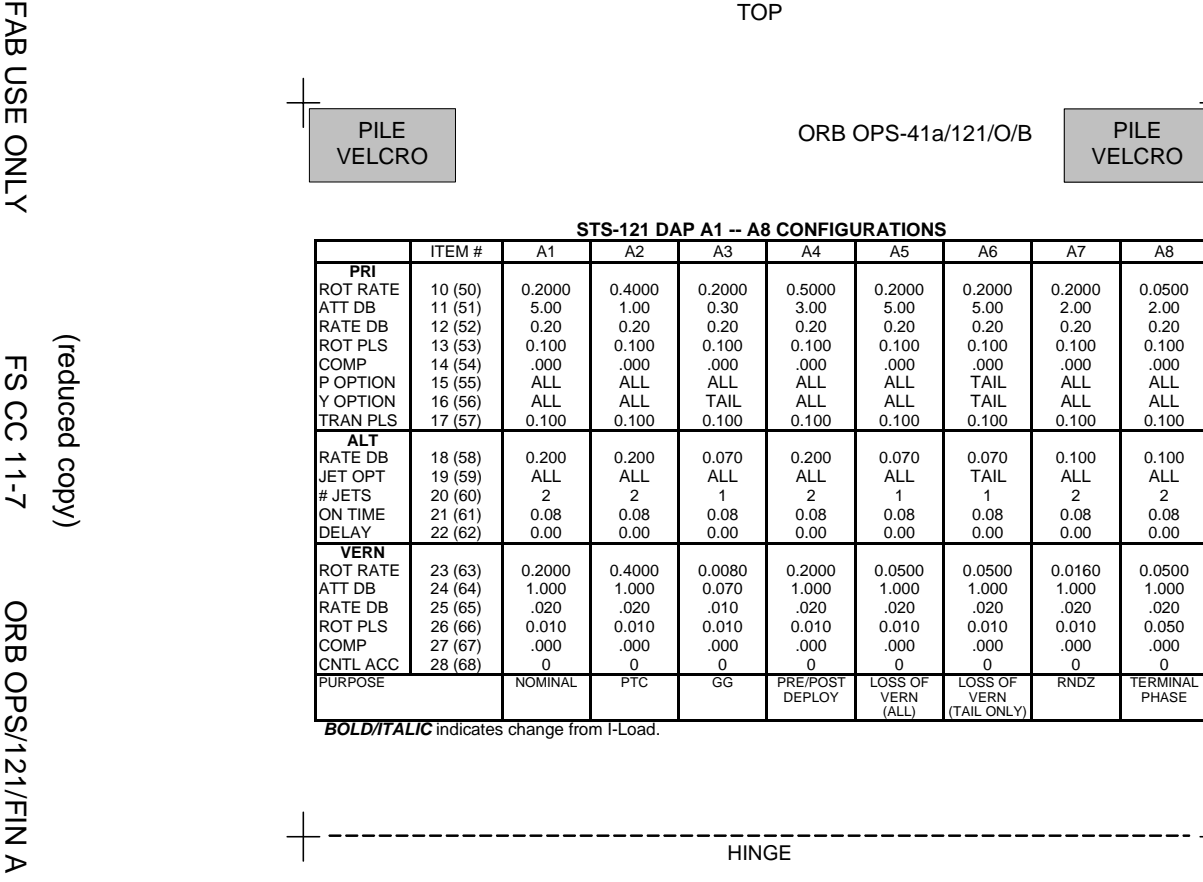

**BOLD/ITALIC** indicates change from I-Load.

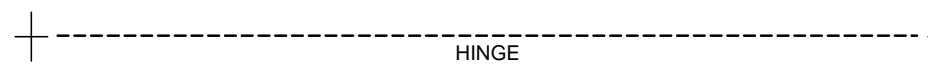

TOP

ORB OPS-41a/121/O/B

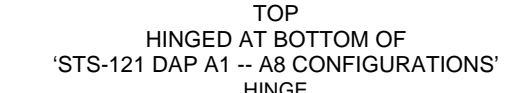

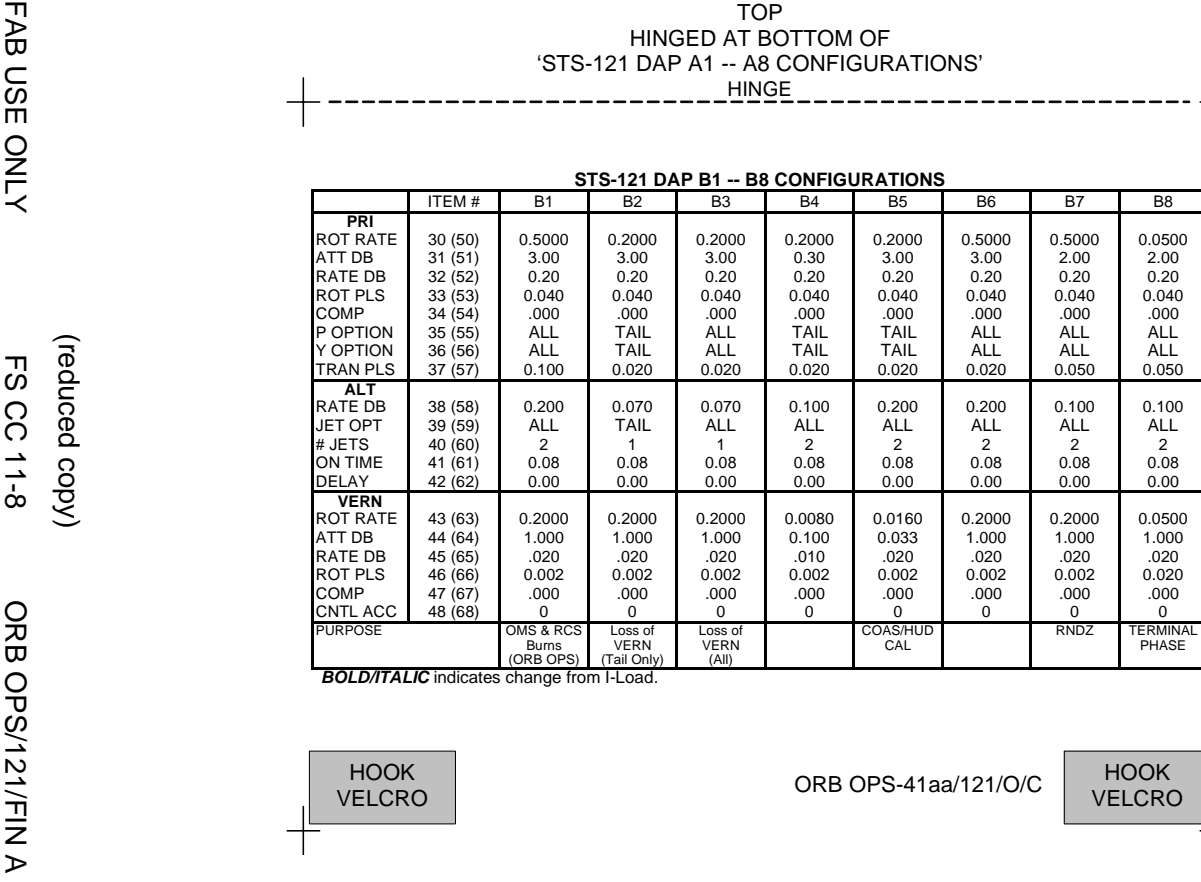

ORB OPS-41aa/121/O/C

(reduced copy)

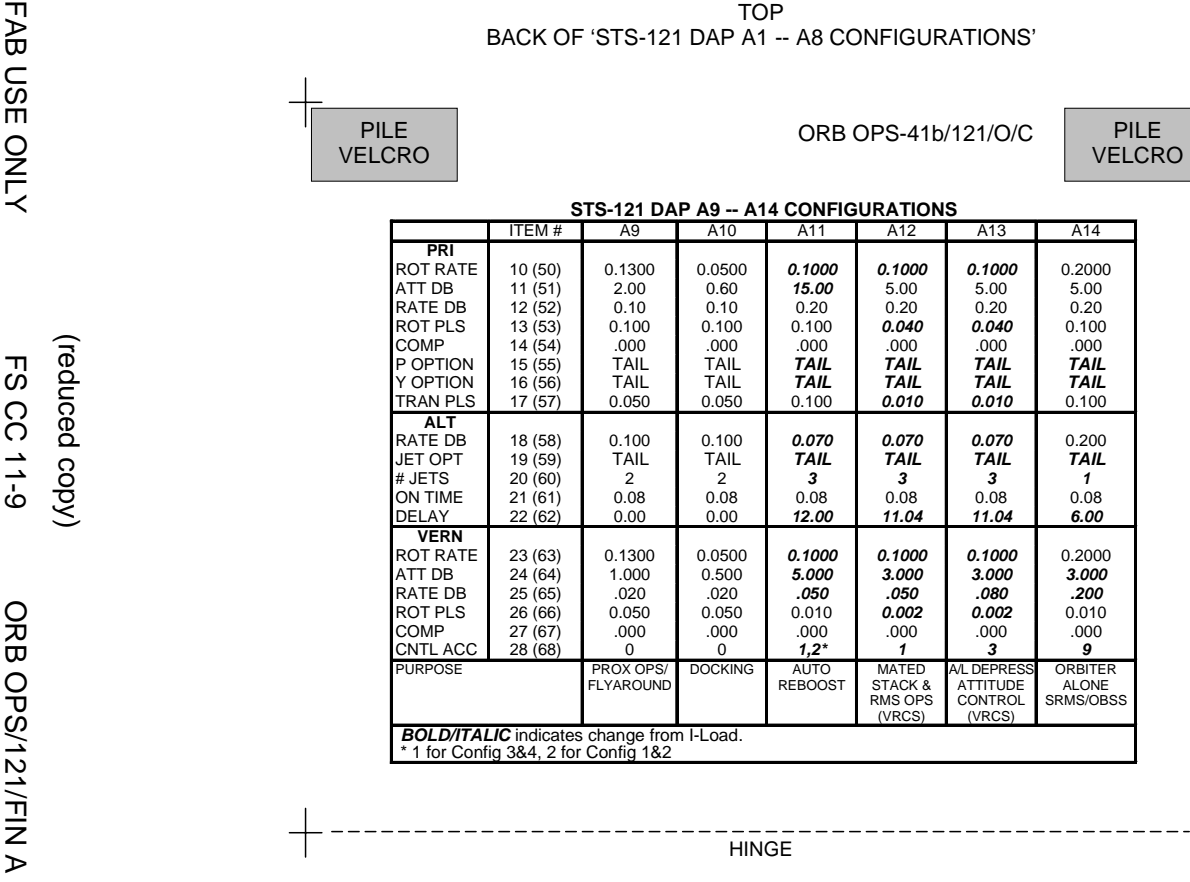

(reduced copy)

 $\mathbf I$ 

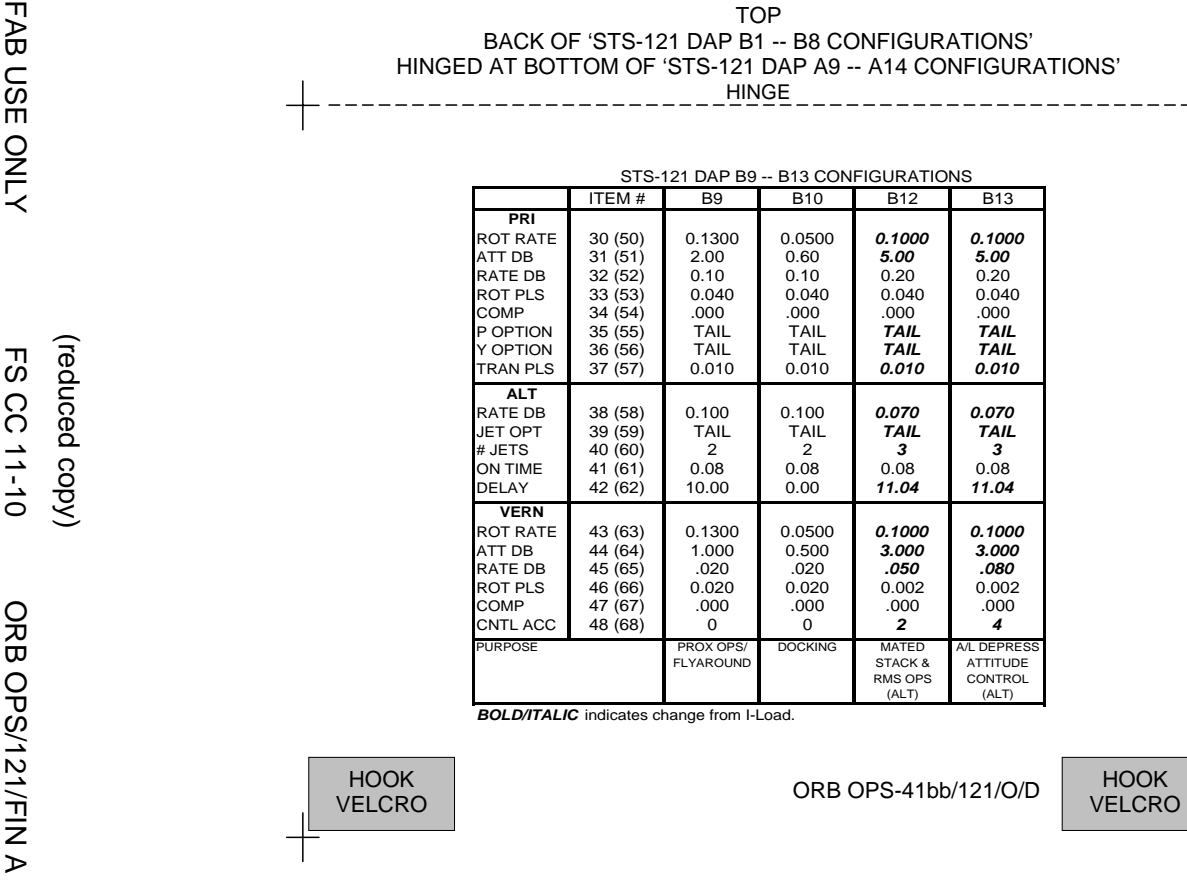

 $\mathbf I$ 

 $\bar{\mathbf{I}}$ 

—<br>—

(reduced copy)

Гτ **MAUI – RCS FIRING SEQUENCE Timer** Jets Fired CDR COR PLT -03:00 √Body rates: Configure initial setup GNC 23 RCS +0.047 ≤ roll ≤ +0.087 Left RCS page – ITEM 2 EXEC -0.020 ≤ pitch ≤ +0.020 -0.020 ≤ yaw ≤ +0.020 DAP: FREE DAP: A/PRI On CDR "GO", proceed Inform PLT "GO" for jet deselects NOTE Expect DAP RECONF msgs in following actions Deselect jets: JET DES L5L – ITEM 37 EXEC (\*) Right RCS page – ITEM 3 EXEC JET DES R5D – ITEM 39 EXEC (\*) Forward RCS page – ITEM 1 EXEC JET DES F5L – ITEM 37 EXEC (\*) **NOTE** Queue the following ITEM entry on the scratch pad. Do not perform the EXEC until specified at 35 sec JET DES F3D – ITEM 25 -00:30 FLT CNTRL PWR – ON 00:00 | R1A, L1A | THC +X (in) (3 sec firing) 00:15 F1L, L1L THC +Y (right) (3 sec firing) 00:30 **F2R, R1R** THC -Y (left) (3 sec firing) 00:35 When jets stop firing: GNC 23 RCS EXEC [JET DES F3D – ITEM 25 (\*)] 00:45 F4D RHC +pitch (hard stop, hold 3 sec) 00:48 RHC release 00:50 DAP: VERN 01:00 | R5R | RHC +yaw (pulse 10 sec) 01:20 | L5D | RHC -pitch (pulse 12 sec) 01:40 **F5R** RHC +pitch (pulse 12 sec) FLT CNTRL PWR – OFF Return to MAUI PROCEDURE, step 6, (ORB OPS FS, MAUI) ORB OPS-42a/121/O/A

(reduced copy)

FAB USE ONLY FS CC 11-11 ORB OPS/121/FIN A

TOP

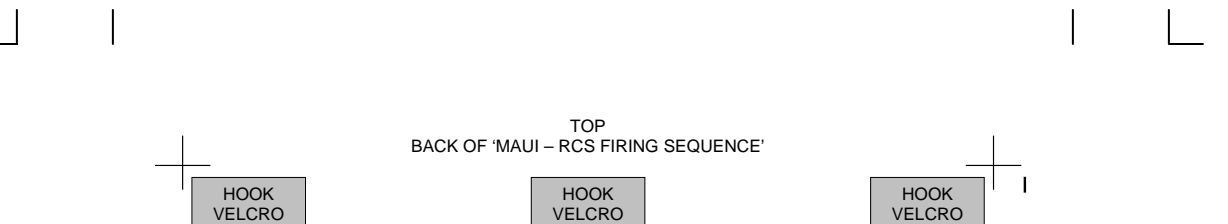

ORB OPS-42b/121/O/A

(reduced copy)

FAB USE ONLY FS CC 11-12 ORB OPS/121/FIN A

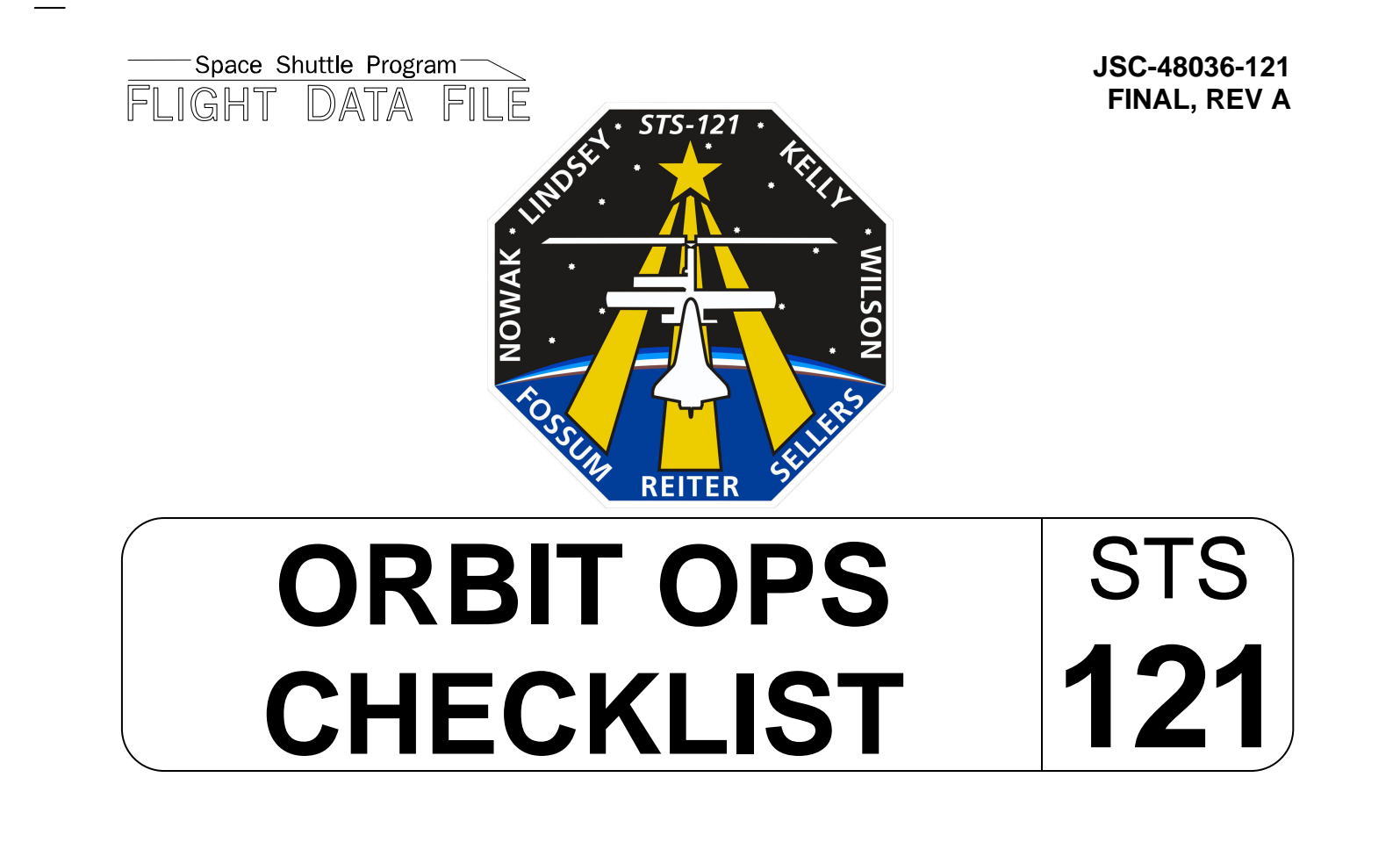

Flight Cover (trim bottom to expose tabs)